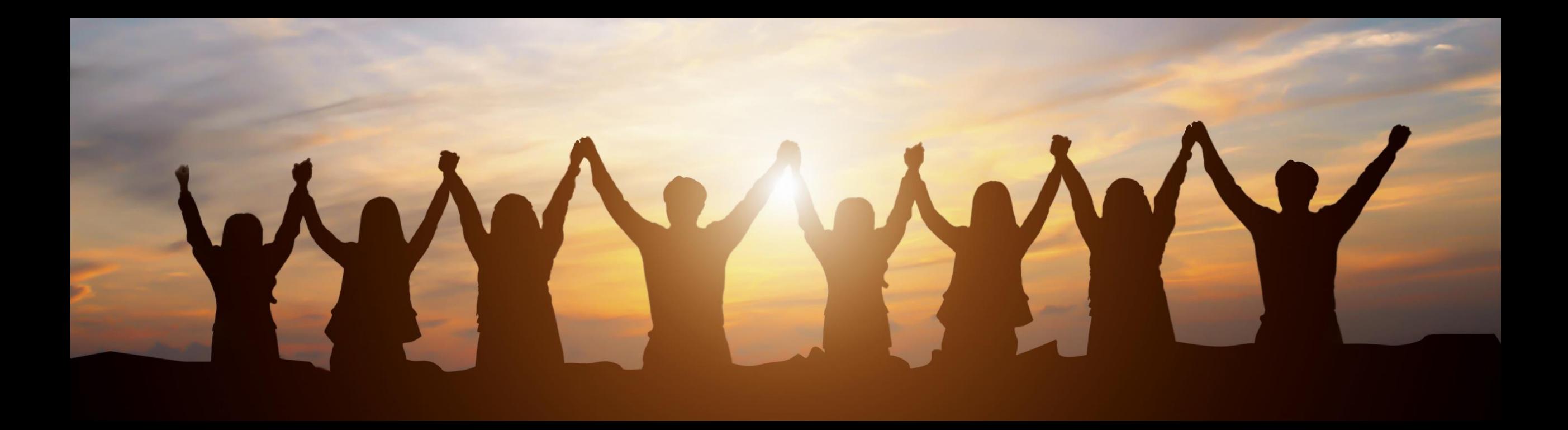

## **Application Lifecycle Management Partner Call – Q3 / 2021**

CXS Customer Communications and Relations, SAP SE 8<sup>th</sup> of September 2021

PUBLIC

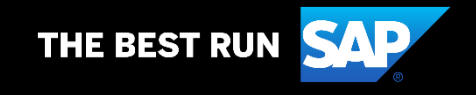

### **Disclaimer**

The information in this presentation is confidential and proprietary to SAP and may not be disclosed without the permission of SAP. Except for your obligation to protect confidential information, this presentation is not subject to your license agreement or any other service or subscription agreement with SAP. SAP has no obligation to pursue any course of business outlined in this presentation or any related document, or to develop or release any functionality mentioned therein.

This presentation, or any related document and SAP's strategy and possible future developments, products and or platforms directions and functionality are all subject to change and may be changed by SAP at any time for any reason without notice. The information in this presentation is not a commitment, promise or legal obligation to deliver any material, code or functionality. This presentation is provided without a warranty of any kind, either express or implied, including but not limited to, the implied warranties of merchantability, fitness for a particular purpose, or non-infringement. This presentation is for informational purposes and may not be incorporated into a contract. SAP assumes no responsibility for errors or omissions in this presentation, except if such damages were caused by SAP's intentional or gross negligence.

All forward-looking statements are subject to various risks and uncertainties that could cause actual results to differ materially from expectations. Readers are cautioned not to place undue reliance on these forward-looking statements, which speak only as of their dates, and they should not be relied upon in making purchasing decisions..

### **Agenda, 8th of September 2021**

- Welcome & Announcements
- SAP Solution Manager Customer Connection program
- News from Focused Build with SP8
- New APIs in Focused Build with SP8
- Whitespaces for partners in SAP Cloud ALM
- Polls

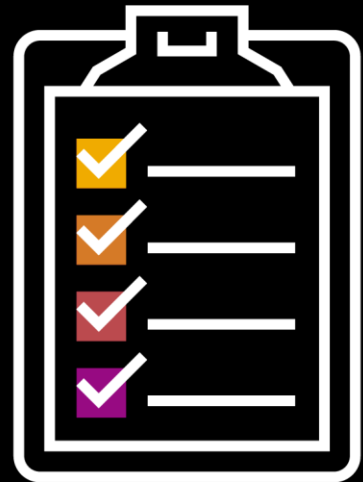

#### Please use the Q&A tool in Zoom to ask your questions also during the presentation!

## **Speakers & Background Experts**

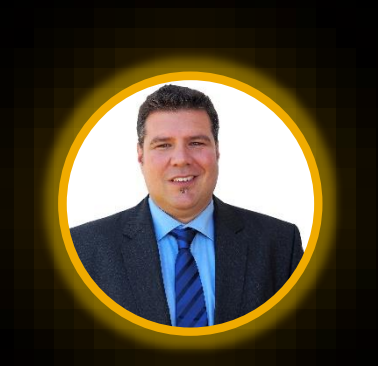

David Birkenbach (Moderator) ALM Go-to-Market EMEA/MEE

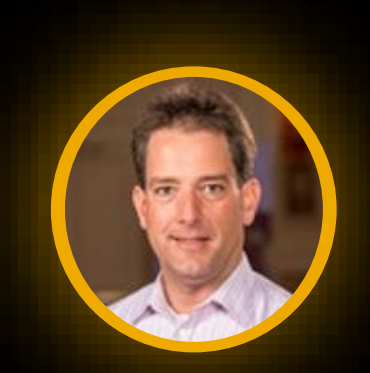

Tim Steuer VP ALM- Customer Communication

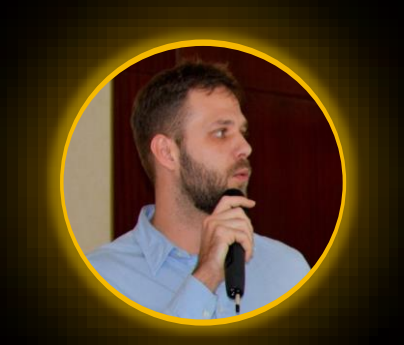

Gustavo Kunst Focused Build Expert

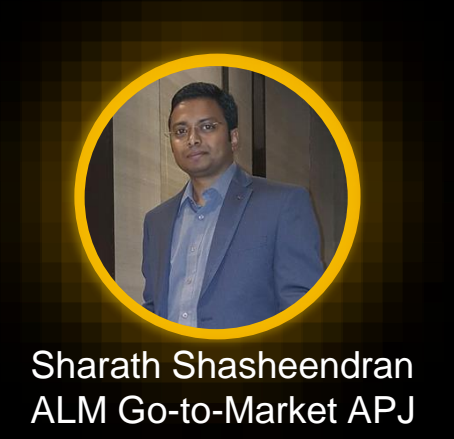

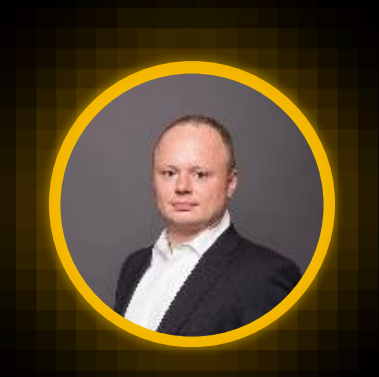

Jörg Marenk Focused Build Expert

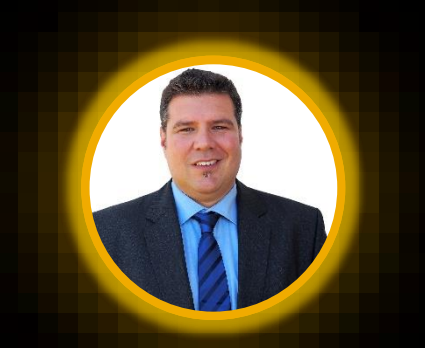

David Birkenbach (Moderator) ALM Go-to-Market EMEA

## **Welcome & Announcements**

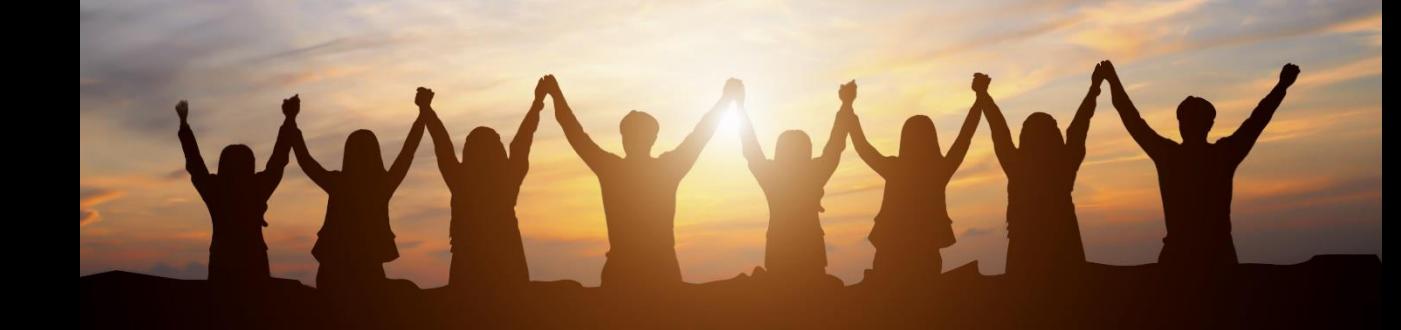

## **Welcome ALM Partners**

"We want to strengthen our collaboration and network with our ALM Partner community, even in times when remote working dominates all of us."

## **ALM Summit EMEA 2021**

Transformation starts today! It's a 4 day event with 4 sessions in 4 tracks every day.

Virtual experience | October 19<sup>th</sup> to 22<sup>nd</sup>

#### **[Register Now](https://webinars.sap.com/alm-summit-emea-2021/en/home)**

You can find the detailed agenda of the event **[here](https://webinars.sap.com/alm-summit-emea-2021/en/home#agenda)**.

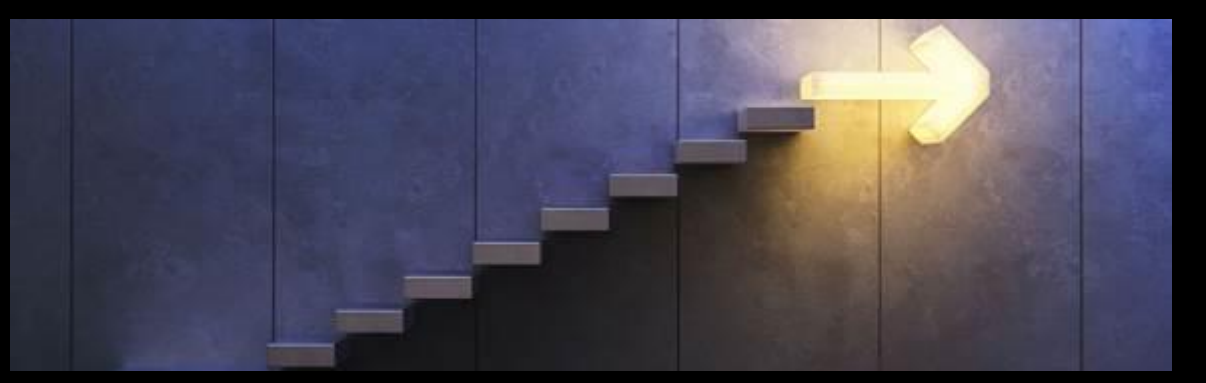

#### 1<sup>st</sup> ALMathon on Day 1

- The 2021 Challenge is " **How to make the standard ALM processes smarter with a solution extension?**"
	- 14 teams participate
	- 6 live pitches
	- 1 winning solution

All virtual!

No registration fee!

## **openSAP course - Update Q3/2021**

[Agile Project Delivery with Focused Build for SAP Solution Manager](https://open.sap.com/courses/solman2-1) 

This course is an updated version of the 2019 edition including the latest functionality of focused build. It is designed for first time attendees as well as refreshers. The entire project of adopting SAP S/4HANA and SAP S/4HANA Cloud, private edition is covered

### **Why you should attend:**

- Build up or refresh your focused build skills
- Find out which areas have change the most
- Share innovation with fellow project team members

### **Target roles:**

- Project managers
- Project members
- Agile methodologists and tool consultants

Course start: September 28th 2021

openSA

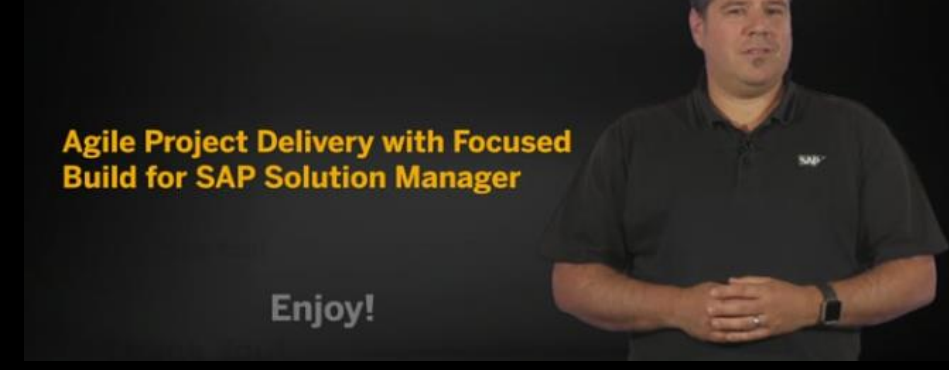

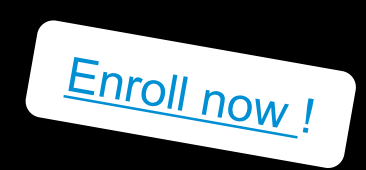

## **Operating Cloud-Centric Solutions with SAP Cloud ALM**

**openSAP** – Tue 14th September 2021 **<https://open.sap.com/courses/calm3>**

Learn how to Operate Cloud-Centric Solutions with SAP #CloudALM by registering with the latest #openSAP course

**[REGISTER](https://open.sap.com/courses/calm3) – ENGAGE – ASSIGNMENTS – EXERCISE/PLAY - ACHIEVE**

Product Owners and guest speakers lift the lid and you can explore with them the functionalities of #CloudALM

You will learn about the Monitoring & Alerting functionalities available in SAP Cloud ALM, i.e. Business Process Monitoring, Integration & Exception Monitoring, Real User Monitoring, Job & Automation Monitoring, and Health Monitoring. Furthermore, you get to know the Event Management functionalities like Business Service Management and the Intelligent Event Processing approach.

**Duration:** 3+1 weeks **Effort required:** 3-4 hours per week

**Week 1:** Introduction

**Week 2:** Monitoring & Alerting

**Week 3:** Event Management

**Week 4:** Exam

(Demo system available each week to support learning experience)

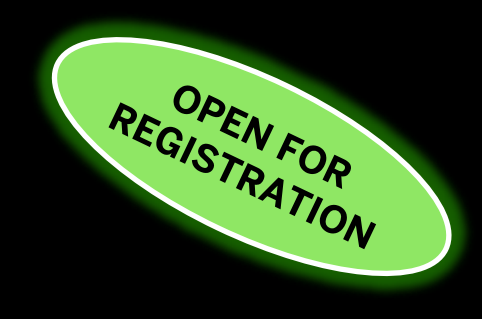

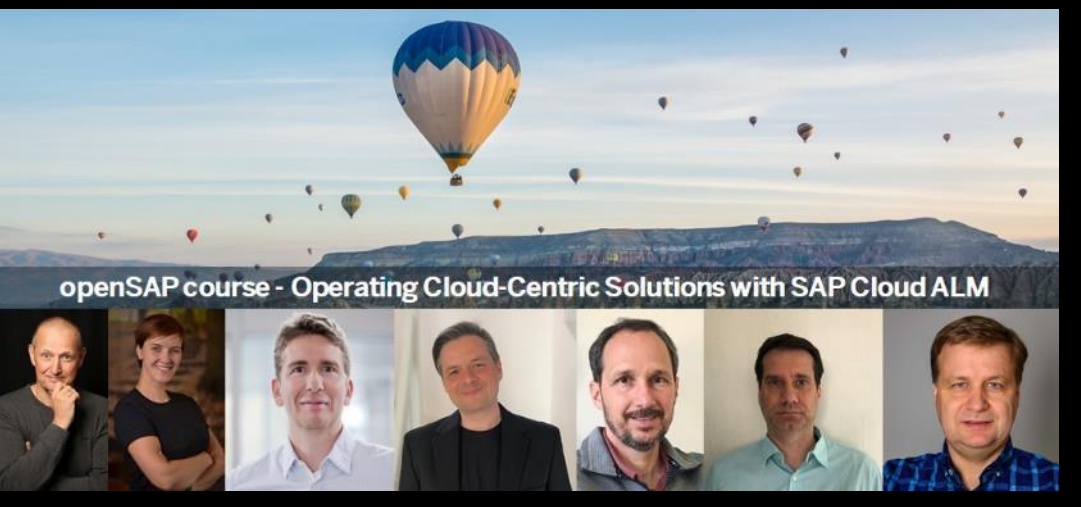

**Speakers:** SAP Cloud ALM Product Owners and SAP Guest Speakers

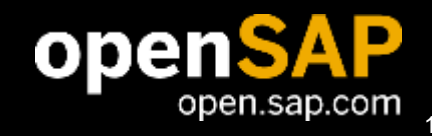

## **Accelerate Cloud Implementations with SAP Cloud ALM**

#### **openSAP** – since 15th June 2021 **<https://open.sap.com/courses/calm2>**

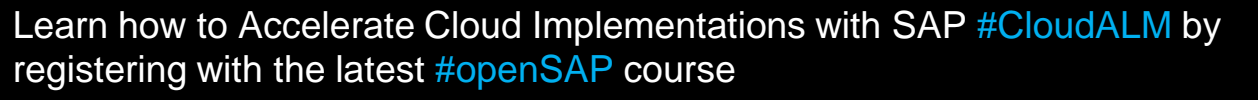

**[REGISTER](https://open.sap.com/courses/calm2) – ENGAGE – ASSIGNMENTS – EXERCISE/PLAY - ACHIEVE**

Product Owners and guest speakers lift the lid and you can explore with them the functionalities of #CloudALM

You will learn about the task-centric implementation approach used in SAP Cloud ALM while also exploring some key features.

**Duration:** 4+1 weeks **Effort required:** 3-4 hours per week

**Week 1:** SAP Cloud ALM Project Delivery

**Week 2:** Tasks and Business Processes

**Week 3:** Requirements and Testing

**Week 4:** Additional Capabilities and Outlook

**Week 5:** Exam

(Demo system available each week to support learning experience)

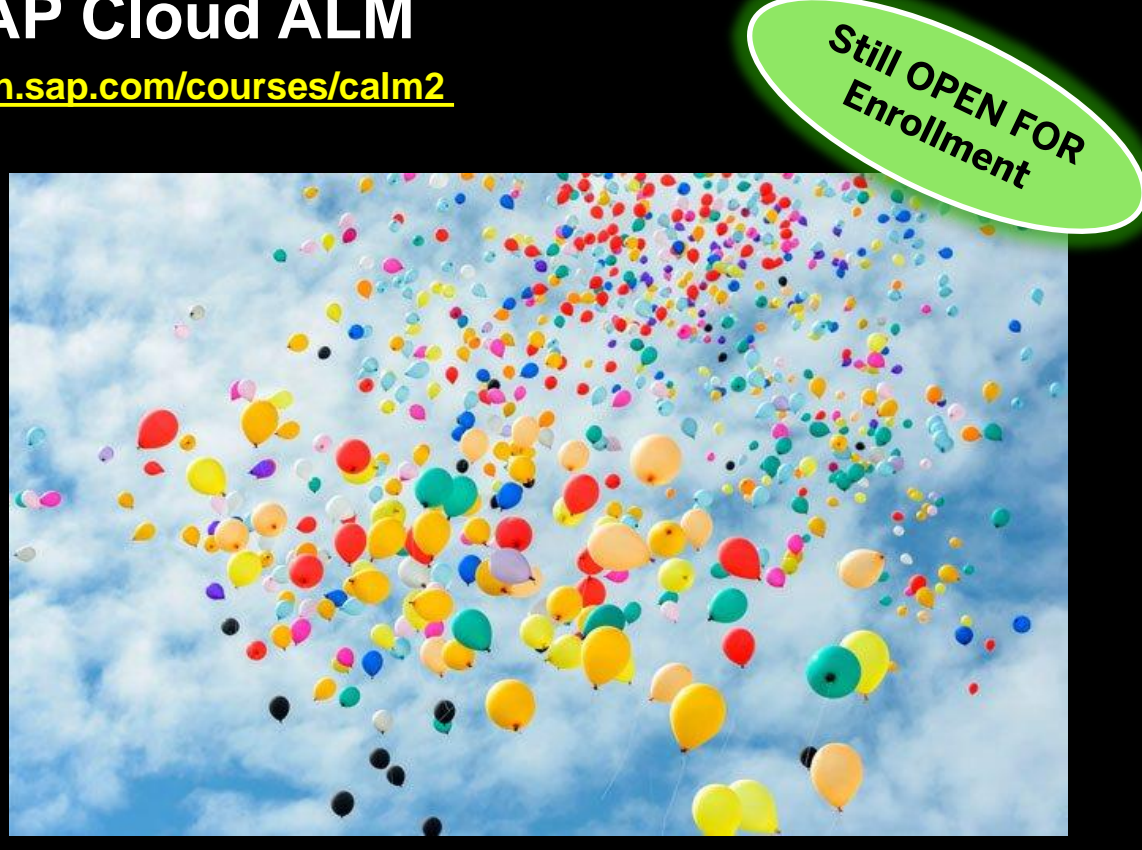

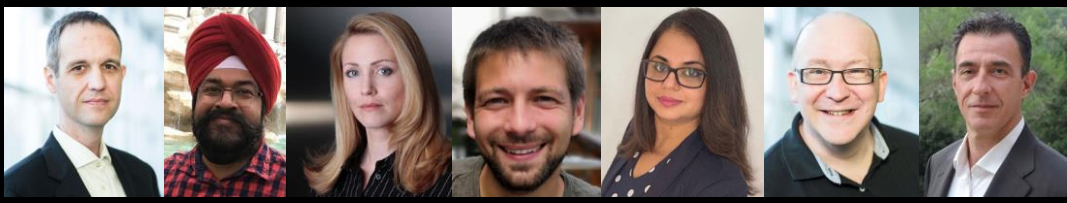

**Speakers:** SAP Cloud ALM Product Owners; SAP Guest Speakers

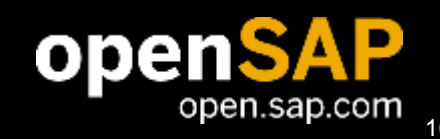

## **Our next Partner Community Call**

Please block your calendar or register here.

<https://webinars.sap.com/alm-partner-community/en/home>

**The next call is planned to take place in Q1 2022 (date tbd)** 

**The Q4 Partner Community update happens at the ALM Summit EMEA from 19th-22nd of October.**

Special topics for partners in the Partner track at the [ALM Summit a](https://webinars.sap.com/alm-summit-emea-2021/en/home#agenda)re:

- ALM for SAP Partners: Endorse, Embed, Extend
- How to build extensions for Solution Manager and SAP Cloud ALM
- Extend SAP Cloud ALM using APIs & Ressource extensions
- Build operation automation content for your customers using SAP Cloud ALM for operations

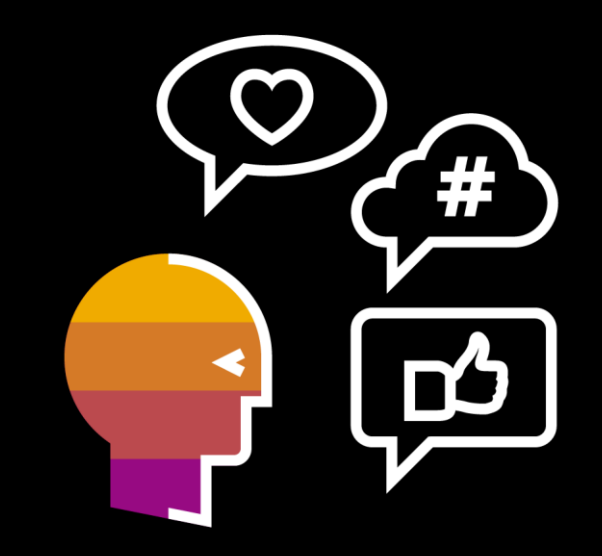

## **General ALM Community News**

Please also register for the ALM Community with monthly calls and typically one Focus topic.

<https://webinars.sap.com/alm-community-call/en/home>

The next ALM Community Call will take place on 22<sup>nd</sup> of September, 4 pm CEST

Focus Topic  $\rightarrow$  SAP Focused Run

Follow our Community Tags to stay up to date!

[SAP Cloud ALM](https://blogs.sap.com/tags/73554900100700002361)

**[SAP Solution Manager](https://blogs.sap.com/tags/01200615320800000636)** 

[SAP Focused Run](https://blogs.sap.com/tags/73555000100800000451)

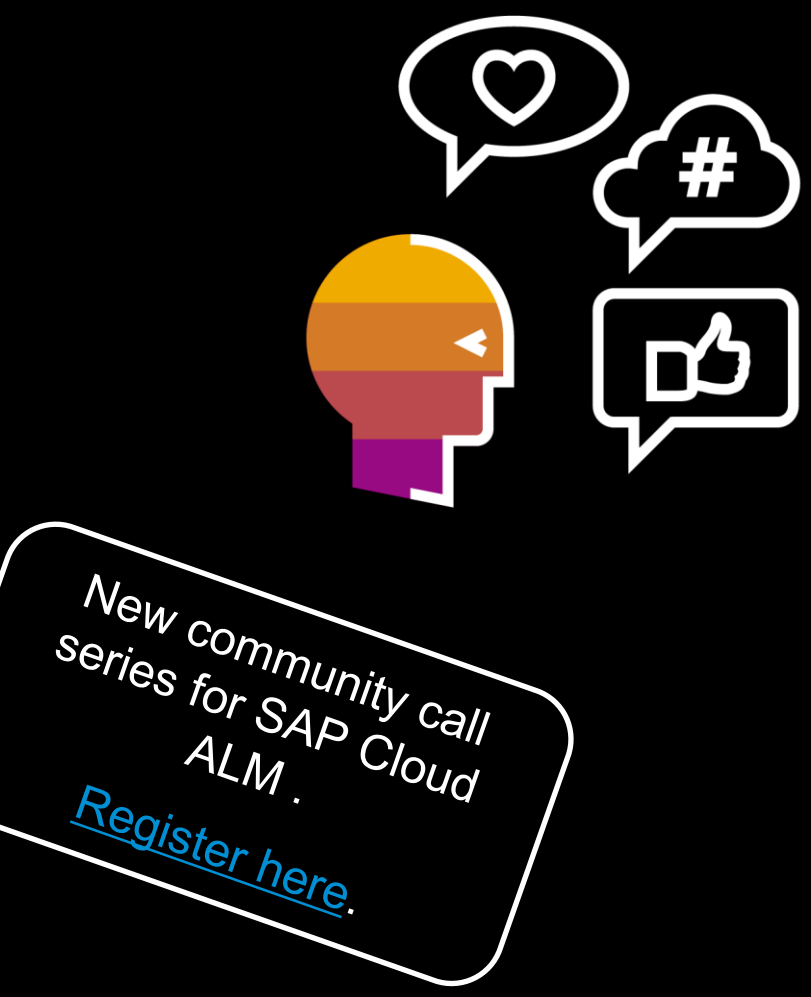

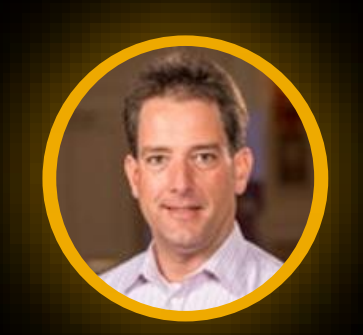

Tim Steuer VP ALM- Customer Communication

## **Customer Connection for SAP Solution Manager & Focused Build**

## **SAP Solution Manager Customer Connection 2021**

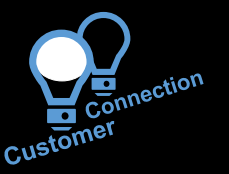

#### **How to engage:**

- **Log on** to the influence platform and review the new 2021 projects (see below)
- **Review** existing requests and vote for them
- **Submit Own requests**

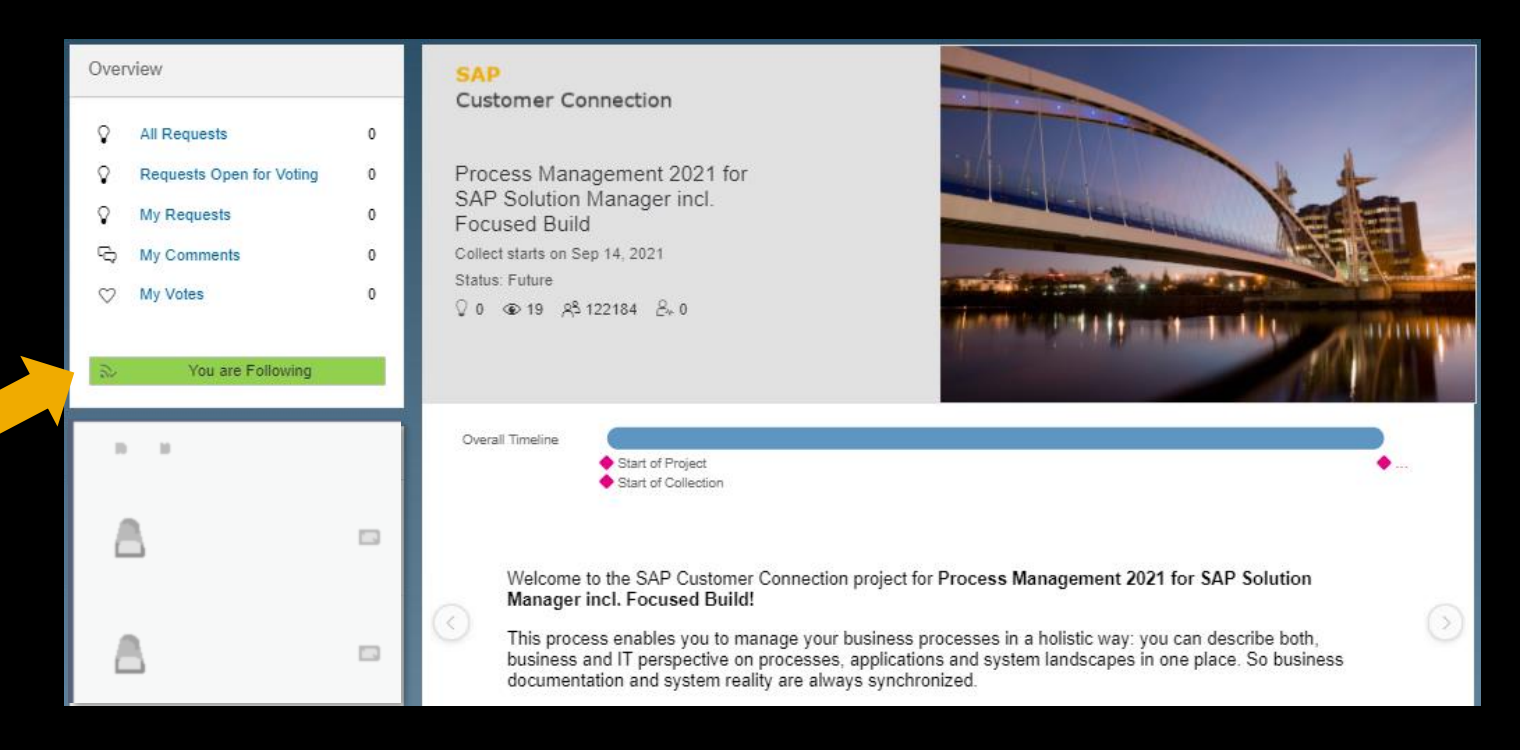

[Process Management 2021 for SAP Solution Manager, including Focused Build](https://influence.sap.com/go/pm2021)

[Test Suite 2021 for SAP Solution Manager, including Focused Build](https://influence.sap.com/go/ts2021)

[Change & Release Management 2021 for SAP Solution Manager, including Focused Build](https://influence.sap.com/go/charm2021)

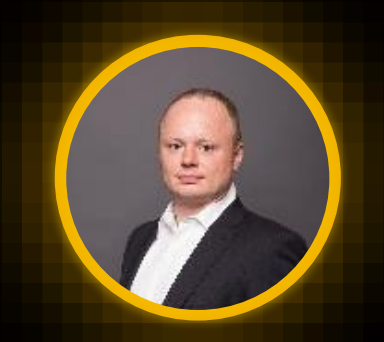

Jörg Marenk Focused Build Expert

## **News from Focused Build with SP8**

## **New or enhanced external integrations**

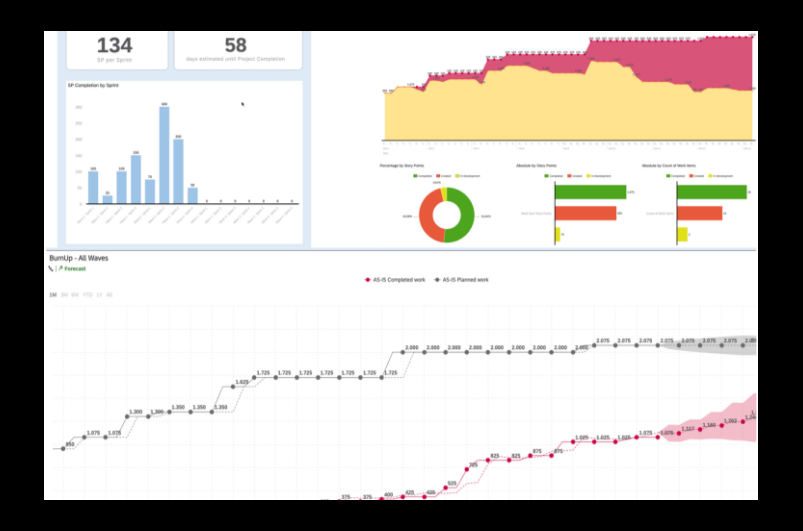

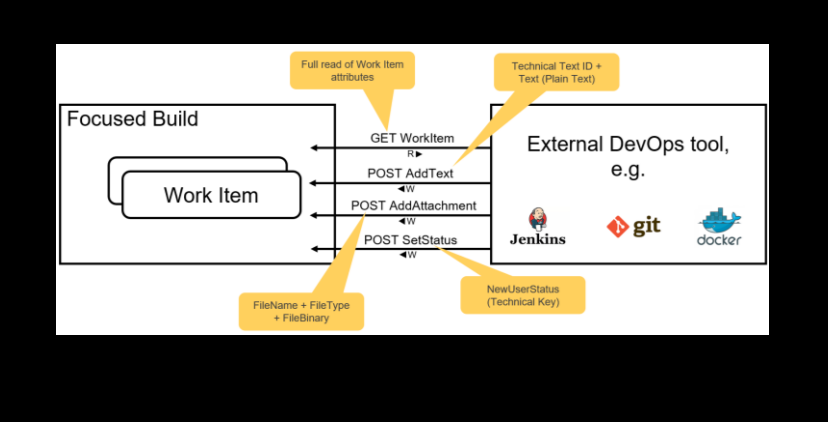

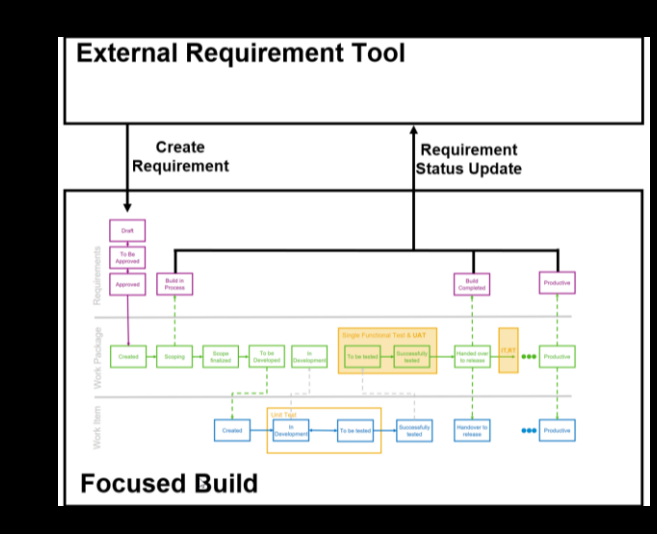

API to SAP Analytics Cloud

- **Extended and flexible analytical and** operational reporting for Requirements, Work Packages and Work Items
- Extraction report to collect information at regular intervals
- New OData REST service to read data and create dashboards

#### API to external CI/CD tools

- **Customers can configure an individual** integration with external Continuous Integration / Continuous Deployment tools
- **The API reads Work Item Information via** an OData service
- **From external tools, attachments, status** and texts can be added to the Work Item

#### Requirements Management API

- Additional attributes can be exchanged between Focused Build and the external tool
- New BAdI available at creation and change for custom attribute mapping

## **Release Management Enhancements**

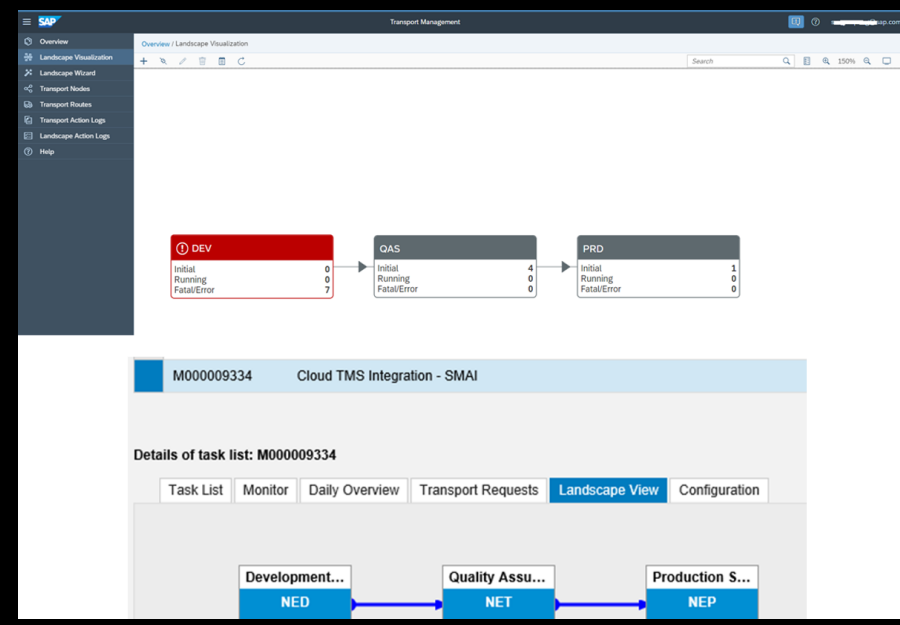

Cloud Transport Management Service Integration

- Managing changes centrally with Focused Build for onpremise systems and on SAP Business Technology **Platform**
- Cloud TMS allows to handle software deliverables between accounts of different runtimes such as Neo and Cloud Foundry

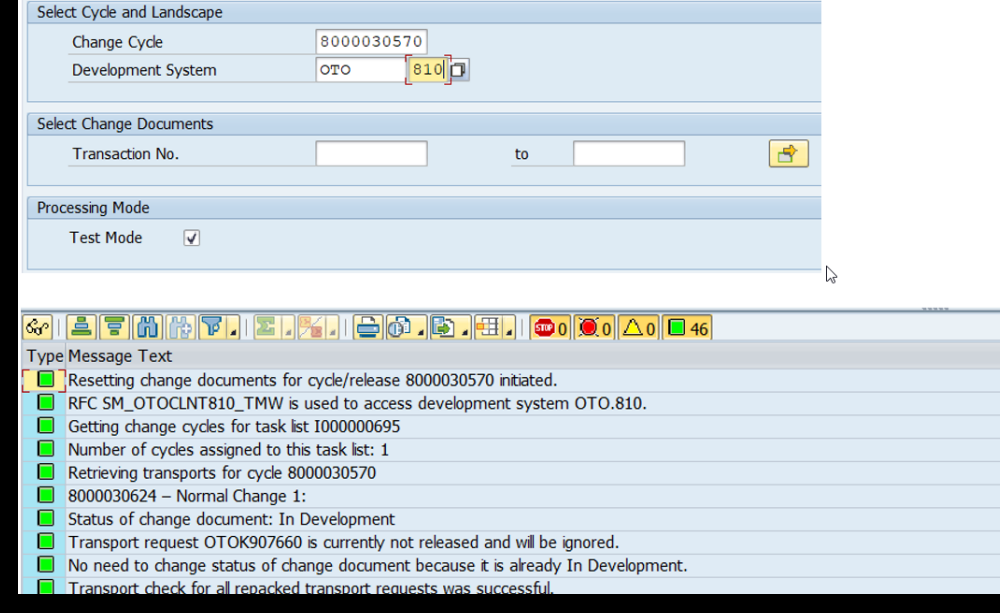

#### Reset change documents after system upgrade

- New report to support customers who needed to upgrade their landscape in a running implementation project (Focused Build or Change Request Management)
- Report checks for transport requests of a given cycle and repacks them after the upgrade in new transports of the new system version
- Related change documents are set back to in development; import buffers are cleaned up

## **Example for a Focused Build Project Setup**

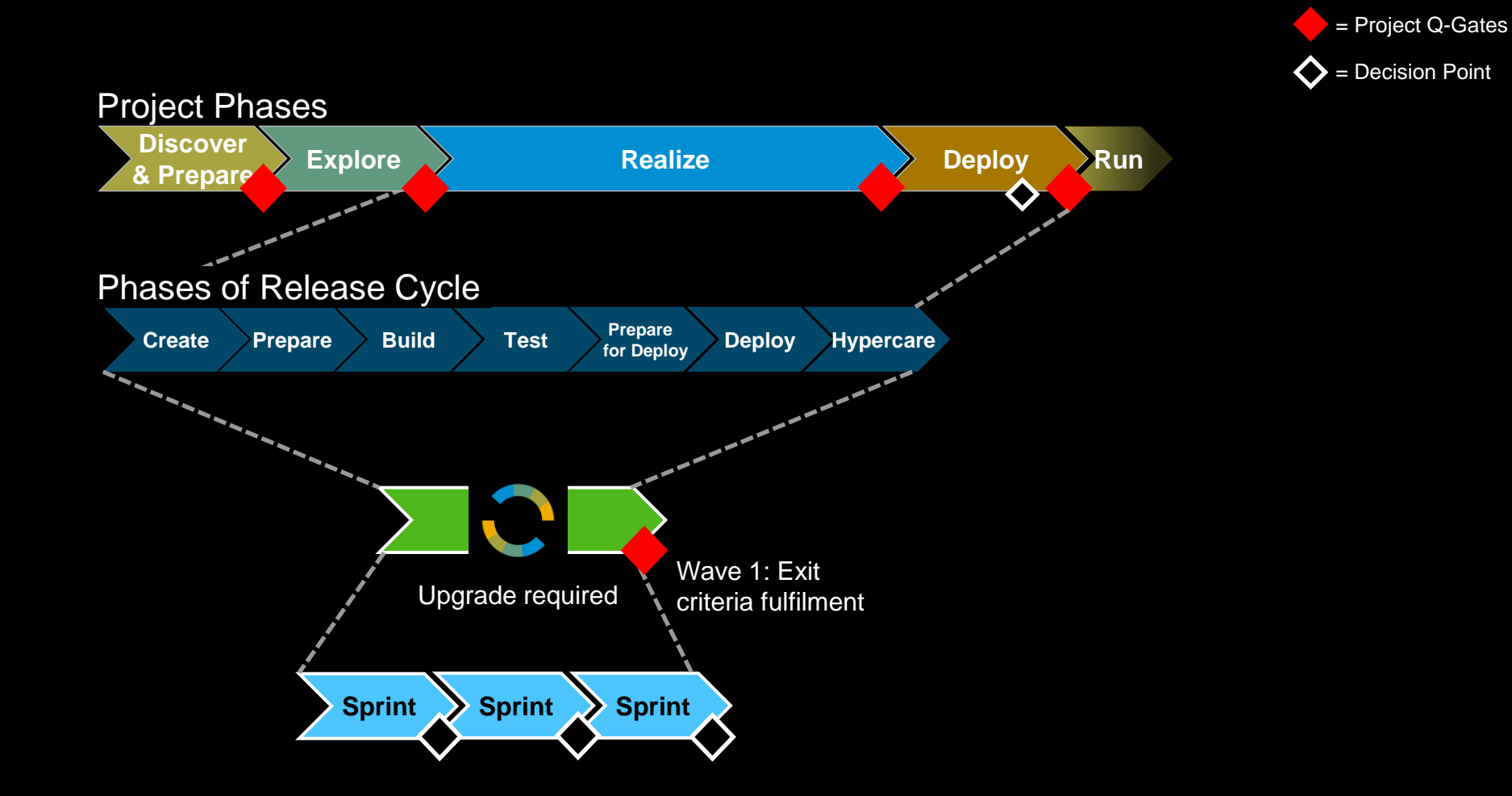

### **Challenges of a System Upgrade**

- Open transports can contain SAP-objects that block the upgrade
- Transport Requests containing SAP-objects of the old release version can harm the system if imported in the new release version
- **Table Definitions can be changed during the upgrade**

General recommendation before an up<br>Development System and transport then  $R_{\hat{\sigma}_{\hat{C}_{\hat{U}}}}$  and  $R_{\hat{\sigma}_{\hat{C}_{\hat{U}}}}$  whole landscape or revert change Development System and transport the  $P_{\text{back}}$   $\text{deg}_{t}$  whole landscape or revert changes which should not be transported.

## **If the SAP Best Practice does not work …**

#### **Application**

Reset Report to be performed after System Upgrade

#### **Feature details**

Report /SALM/RESET\_CD\_OF\_CYCLE resets Change Documents and related Transport Requests after a system upgrade.

#### **Benefits / Use Case**

Customers that are running a Focused Build or Change Request Management project sometimes face the challenge that the system landscape must be upgraded in the course of the project. The recommendation before the upgrade is to clear the whole landscape from all transports which is often not possible. The new Reset -report supports customers in this situation immediately after the upgrade. The report checks to a given change cycle the related documents (e.g. Work Items, Normal Changes etc.) and assigned transports. In an Upgrade -case, the report resets all change documents back to in development and repacks released transport requests into new transports with the most recent version from the new System, afterwards import buffers are cleaned up.

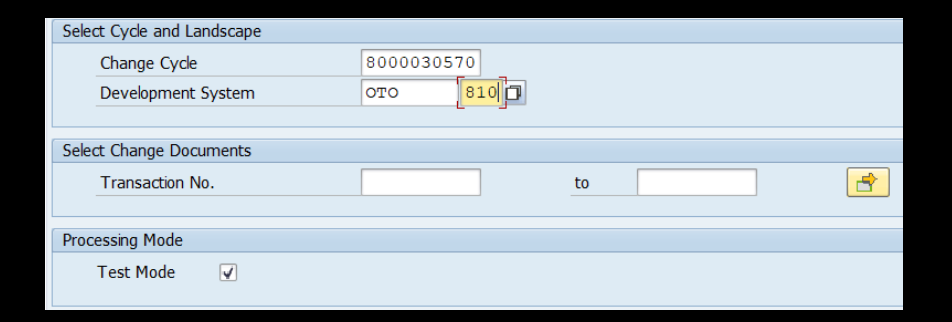

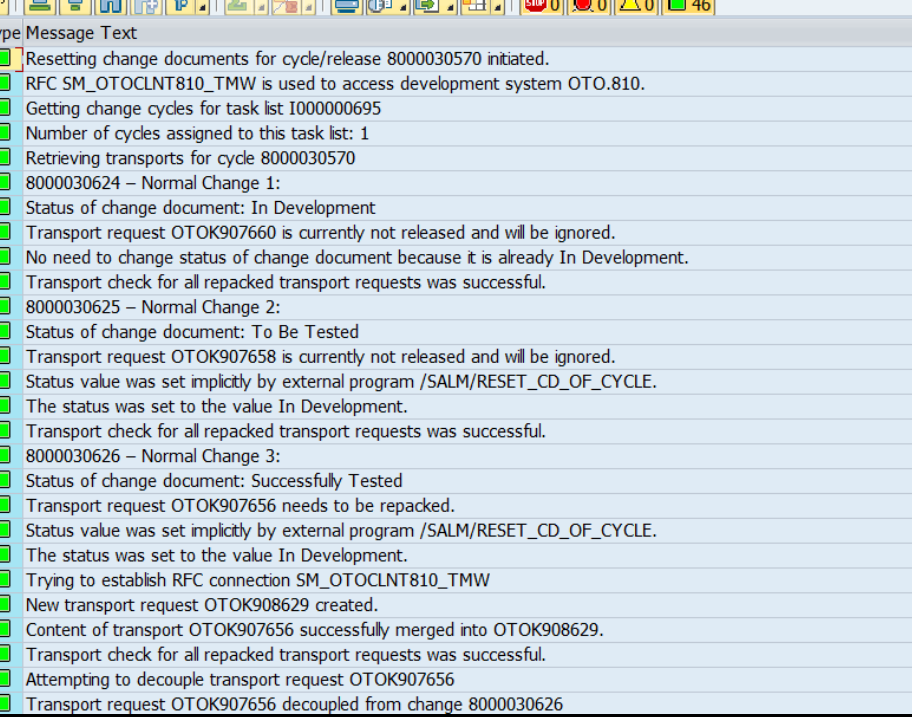

### **What the report does**

- Collects all change documents with transport requests of the specified, upgraded system of a given change or release cycle
- Checks for appropriate authorizations to perform the reset
- **Checks whether the specified system was really upgraded**
- Resets change documents back to in development
- Released Transport Requests from the old system version will be repacked into new Transport Requests from the new system version
- **Old Transport Requests will be decoupled from the change documents and will be replaced by the** new Transport Requests
- Old Transport Requests are deleted and also removed from Import Buffers
- **Information about executed steps are documented in change document text log and Application Log**

### **Improvements based on customer feedback**

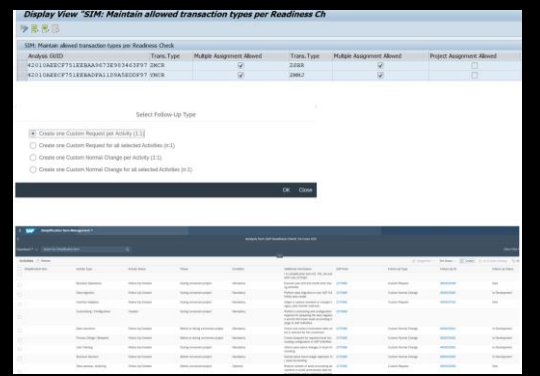

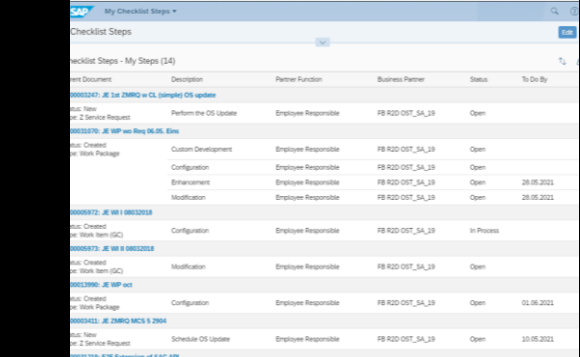

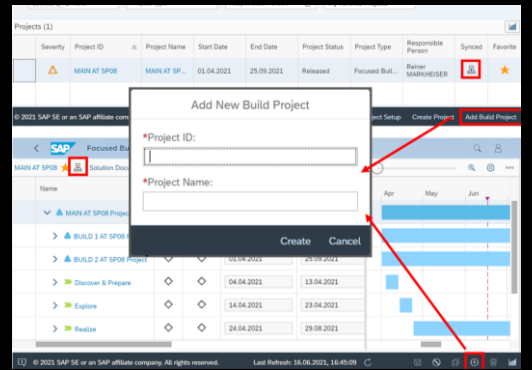

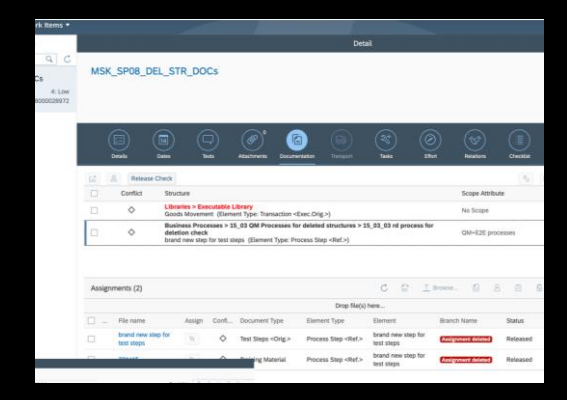

#### S/4HANA Conversion Project Support

- **B** Merge of several Conversion Activities in one Follow-Up Document possible
- Assign/Reassign of Activities allows higher flexibility
- **Integration in custom** transaction types possible

#### New application for My Checklist Steps

- New entry point to access all checklist steps an user is assigned to
- **Detail view for checklist** steps from different documents (Work Package, Work Item etc.)
- **Switch between My Steps** and Team Steps

Project Management: Enhancement of **Projects** 

- New Build projects can be added to synchronized Main/Build projects
- **E** New waves or Sprints can be added to Main/Build projects more easily

Process Management: Display of deleted objects

- **In case relevant structure** was deleted in one of the following waves/sprints the deleted structure is still shown in the stage when this WP/WI was completed
- **EXECUTE:** Allows proper reporting on what has happened

## **Additional functionalities shipped with SP8 1/2**

#### Process Management

- Additional filtering capabilities in Business Process Readiness Dashboard
- **Improved Navigation from Related** Documents Area

#### Requirements Management

- Solution available as filter criteria and in result list
- WRICEF Sub-Classification as filter criteria and in result list

#### Work Package & Work Item

- **EXECT TEAM ENAILABLE IN Work Package**
- Scope-Popup for Work Items has been enhanced with Value Points, Story Points and Priority

#### Defect and Defect Correction

- **Additional Defect Correction can be** created if original Defect Correction was withdrawn
- **EXECT** Withdraw of Defect is possible but only if current processor is also the Reporter
- **New text type "Proposed Solution" for** Defect Correction
- Automatic actions for email notifications in Defects

#### Test Suite Part I

- **Value Definition for Test Steps Parameters**
- Defect-creation dialog can be customized and enhanced via BAdI
- **Performance Improvement in My Test Executions**
- **Digital Signature WF Adjustment in** Test Steps Designer

#### Test Suite Part II

- Test case name extended to 100 characters
- **Include Sorter/Filter in "Add from** SolDoc"
- **EXECTED** Test-Team from WP available in Assignment Analysis

## **Additional functionalities shipped with SP8 2/2**

#### Release Dashboard

**• Three new fields added in result list:** Classification, Category and Changed by

#### ALM Standalone

- Retrofit Automation: Additional email to relevant recipients or distribution list
- **EXEC** Repack: BAdI to change result list after repacking
- **EXLD:** Allow import parameters for distribution
- **EXACP:** Protect distributed objects in target system
- **EXEC** Simple IT Request: Integration of Solution Documentation possible
- **Simple IT Request: Minor** Enhancements (Locked-by-problem, direct download for attachments, Web Assistant Support)

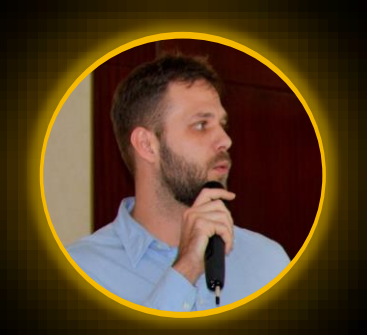

Gustavo Kunst Focused Build Expert

## **New APIs in Focused Build with SP8**

## **Areas for external integration – where does it make sense**

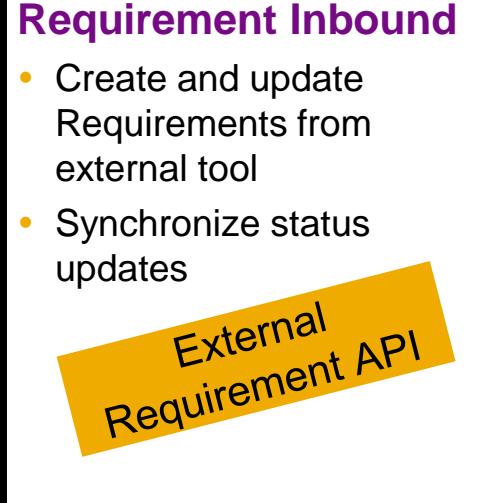

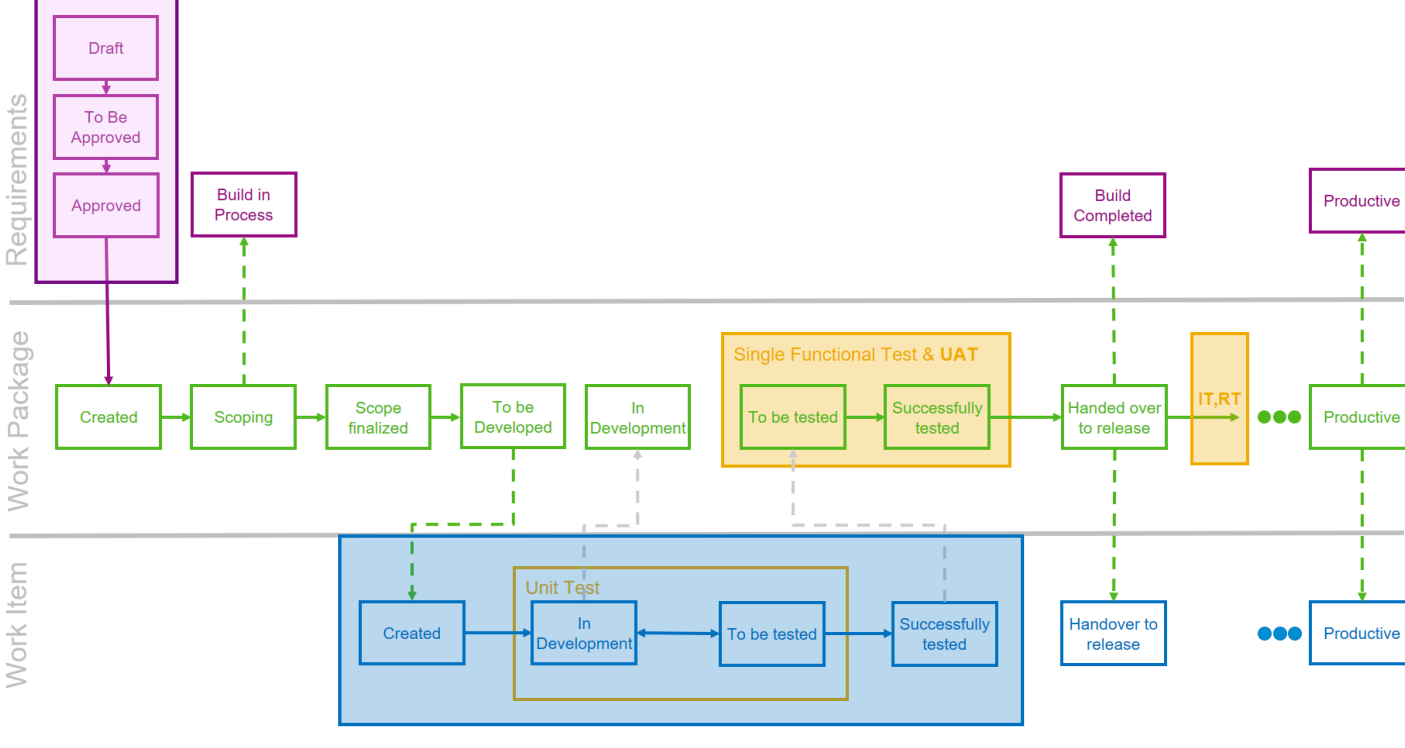

#### **Analytics**

- Extract Focused Build data
- Read, store and use the extracted data in SAP Analytics Cloud<br>SAP Analytics<br>Cloud API

#### **Development Outsourcing**

- Handle development tasks in external tool
- External tour Property Company. All rights reserved. Property Company. All rights reserved. Property Company. All rights reserved. Property Company. All rights reserved. Property Company. All rights reserved. Property Comp Focused Build needs to be the leading system for the creation of the tasks

#### **CI/CD Integration**

- Document external DevOps operations
- Perform status changes of Work Items DevOps API

#### **Scrum Board**

- UI5 Scrum Board running on top of Focused Build
- No data replication like in the Development Outsourcing scenario

## **Areas for external integration – where does it make sense**

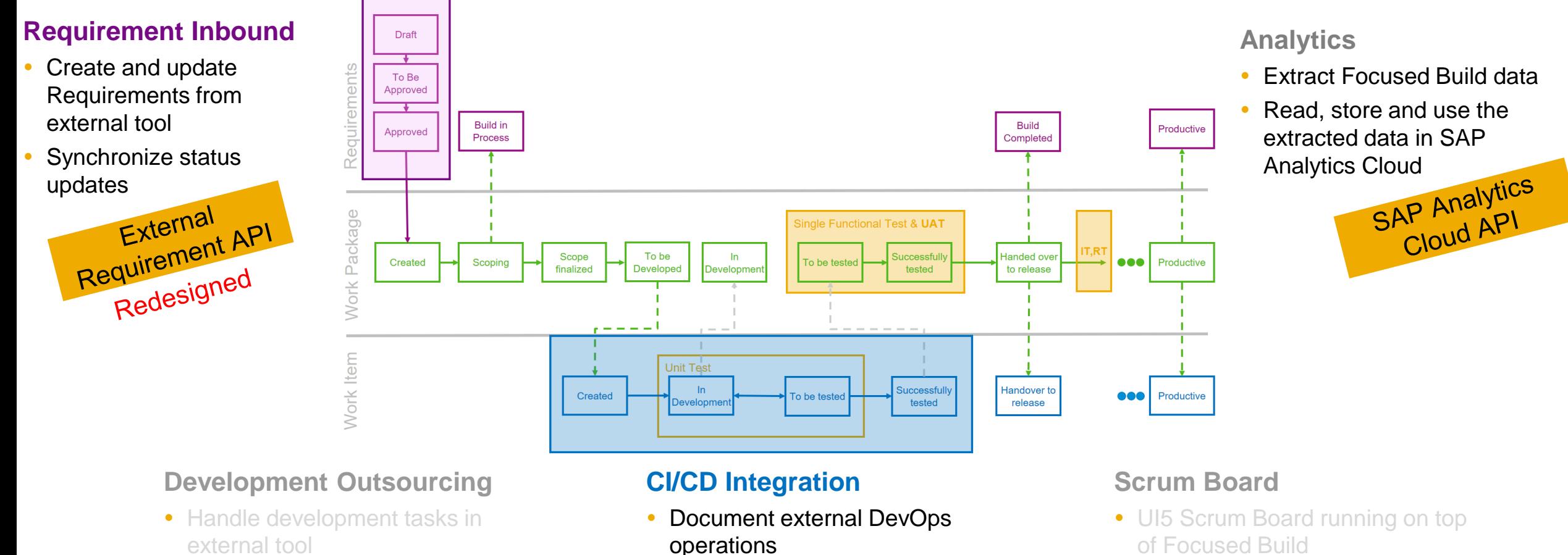

Items

Perform status changes of Work

DevOps API

External tours of an SAP affiliate company. All rights reserved. Fublic Company. All rights reserved. Fublic Company. All rights reserved. Fublic Company. All rights reserved. Fublic 33 • Focused Build needs to be the leading system for the creation of the tasks

- of Focused Build
- No data replication like in the Development Outsourcing scenario

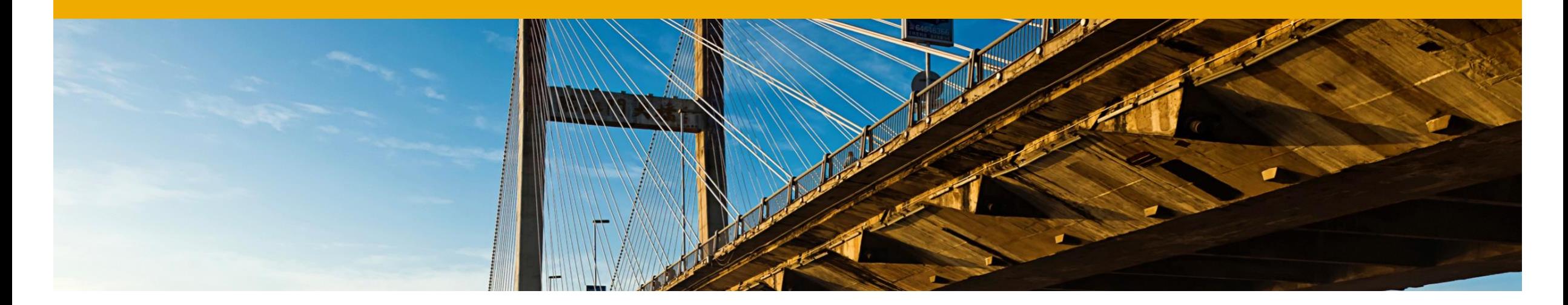

## **Requirement Inbound**

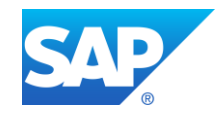

## **External Requirement API**

Focused Build provides an API to connect external Requirement tools to Focused Build

- **Provides the capability to connect external** Requirement tools like e.g. Jira
- **Provides a generic API based on OData web** services
- API provides the capability to create, change and update the status of Requirements in Focused Build. Requirement status updates are send back to the external Requirement tool
- Only the API on Focused Build side is delivered (not the API counterpart on the external tool side)

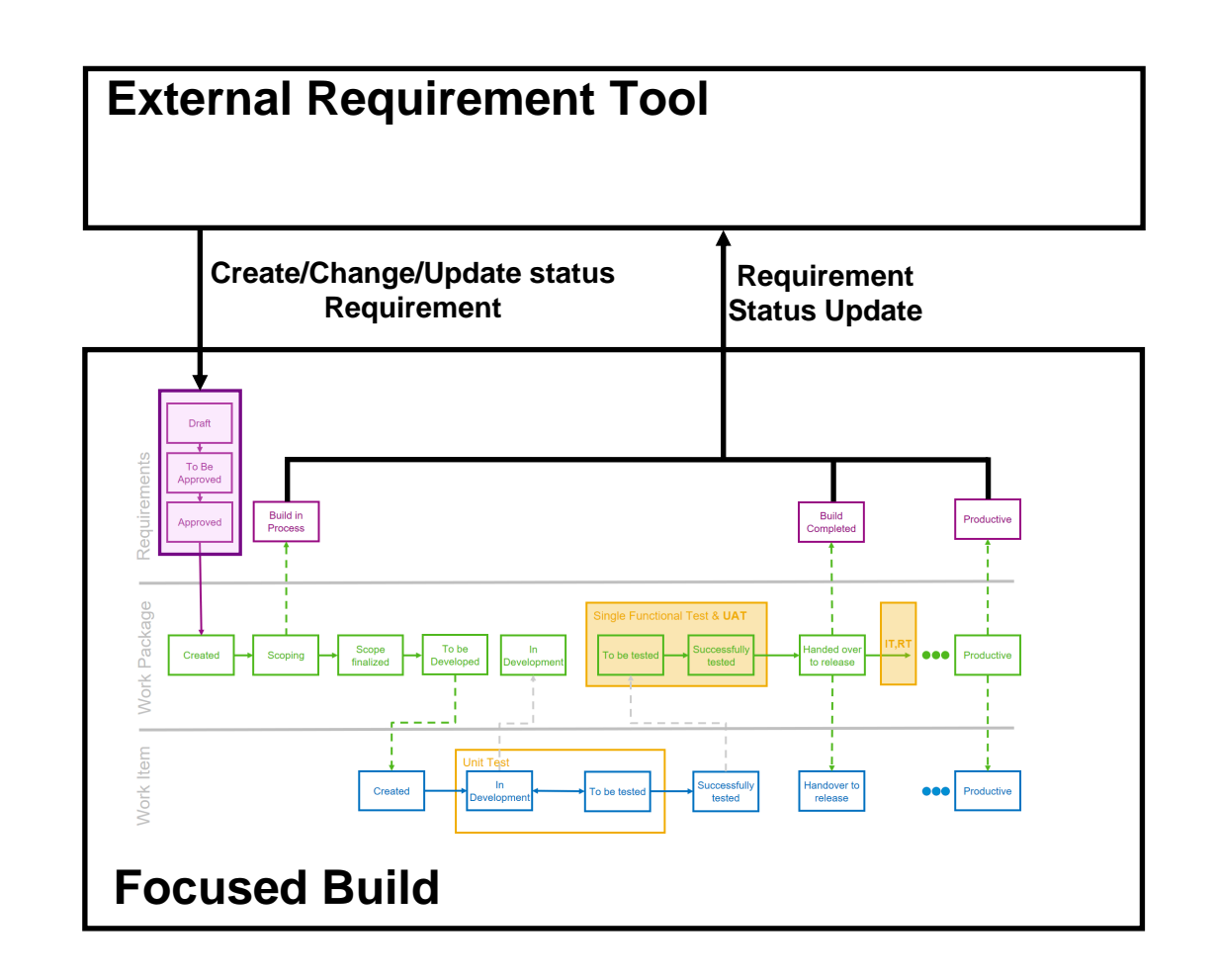

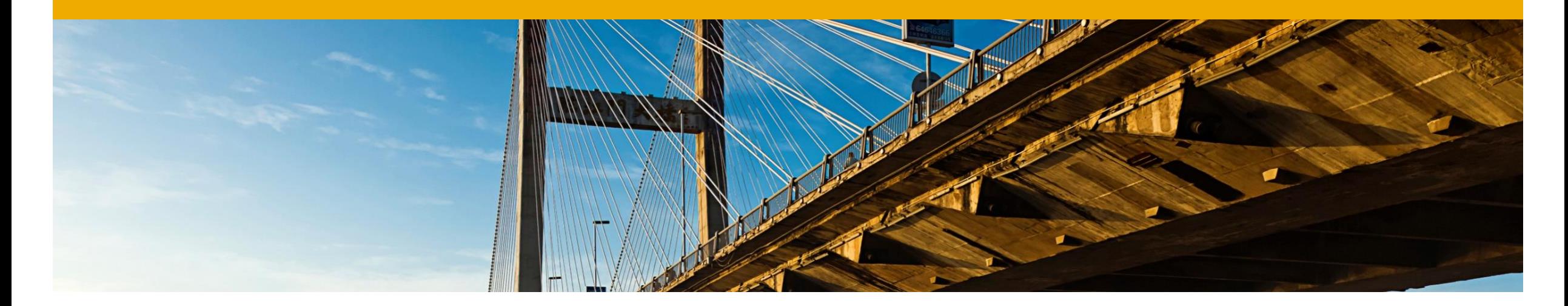

## **CI/CD Integration**

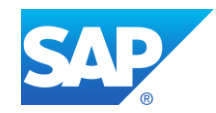

## **DevOps API**

Focused Build provides an API to allow external Continuous Integration/Continuous Deployment tools where DevOps pipelines controlled outside CTS are used and integrates with Work Items.

Integration provides:

- **The capability to create new texts in a Work Item**
- A methods to save files as attachments in a Work Items like e.g. log files
- **The capability to change the status of a Work Item using the standard post-processing framework**
- **The service is delivered as an inbound Odata service. Outbound calls from Focused Build are not supported**

### **DevOps API – Service details**

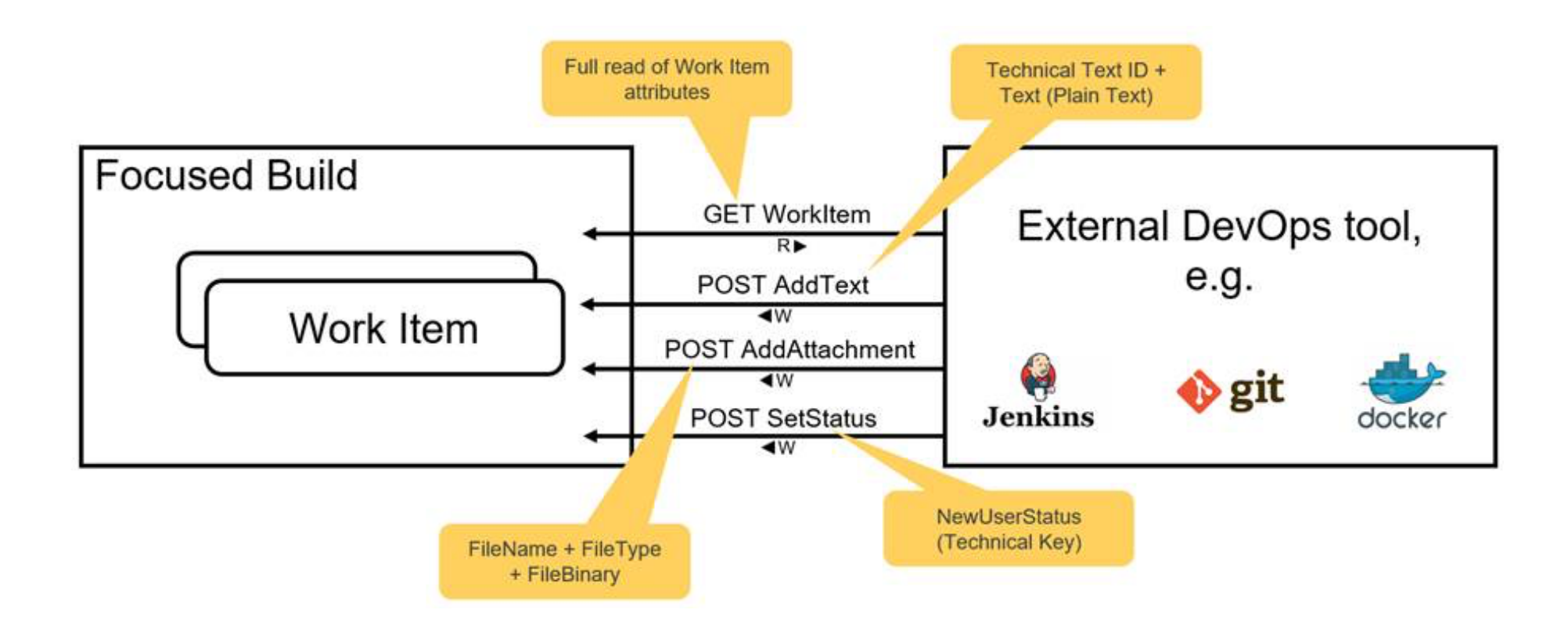

## **DevOps API – Example**

#### **Project Team**

- **Requirements** defined in discovery workshops
- **Work Packages** created out of Requirements by Architect
- Work Packages broke down into **Work Items** by Architect
- **Work Items** created to be deployed outside of CTS control using a external DevOps tool

#### **DevOps Team**

- Set-up automatic pipelines for CI/CD operations
- Send log files and post texts of automated tasks into **Work Items**
- Synchronize operation status with **Work Item**

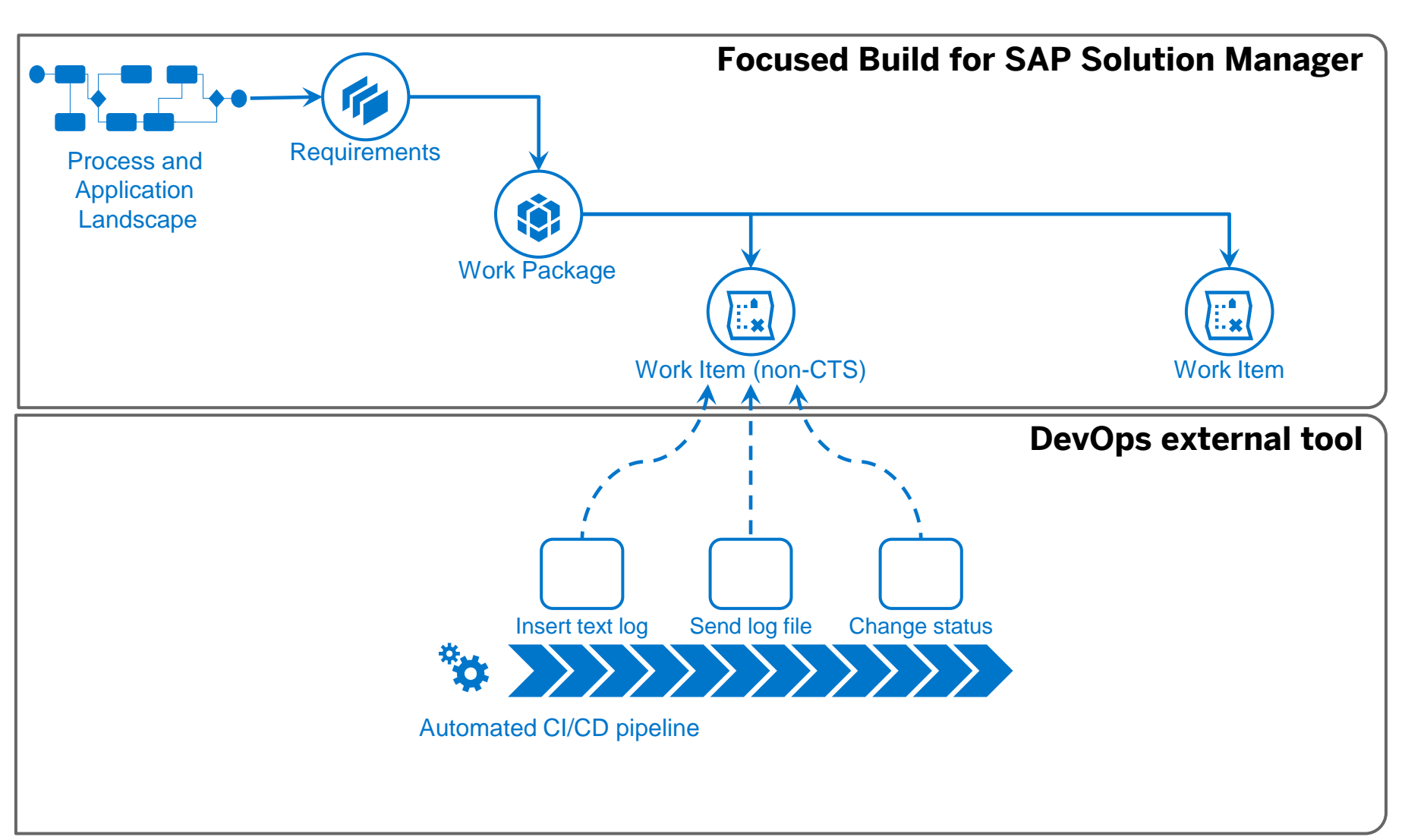

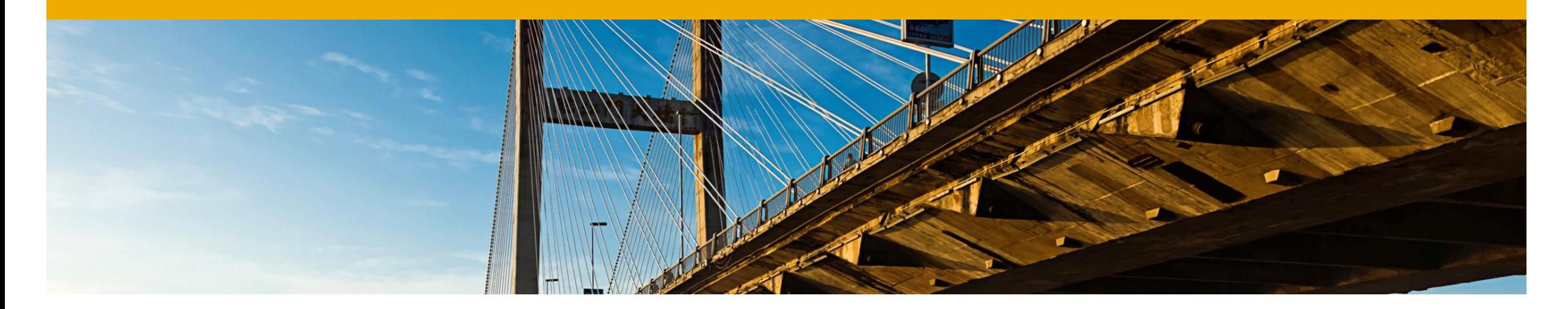

## **Analytics**

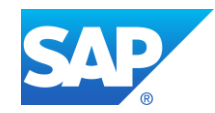

## **SAP Analytics Cloud API**

Focused Build provides an API to collect and extract the Requirement-to-Deploy documents with its attributes to connect Focused Build with SAP Analytics Cloud for personalized and flexible dashboard and reporting.

Integration allows:

- To schedule an extraction report for daily collection of Requirements, Work Packages, Work Items, assigned documents and Transport requests
- To extract in addition the changes performed in the last 24 hours
- To connect an SAP Analytics Cloud tenant using the SAP Cloud Connector to call Odata services to read the extracted data, or the usage of any other analytics tool supporting Odata v2 as connection mechanism
- To leverage the dashboard and reporting capabilities of SAP Analytics Cloud to create powerful analytic stories on Focused Build project execution

## **SAP Analytics Cloud API - Examples**

#### **Provide Key Performance Indicators**

- Calculate Wave/Sprint development velocity based on completed Story Points
- Estimate Project completion based on the current backlog and development velocity
- Summarize the backlog and completion status and make comparisons with previous periods

#### **Create Burn -up charts**

- Show in one single chart the evolution of the backlog and completion rate of your developments.
- Filter, make comparisons and analysis of the distribution of the work by, for instance, Development Teams or using the Multi level Categorization

#### **Estimate the backlog execution progression**

• Show the progression of the development execution, pending backlog and use the SAP Analytics Cloud built -in forecasting features to estimate future periods

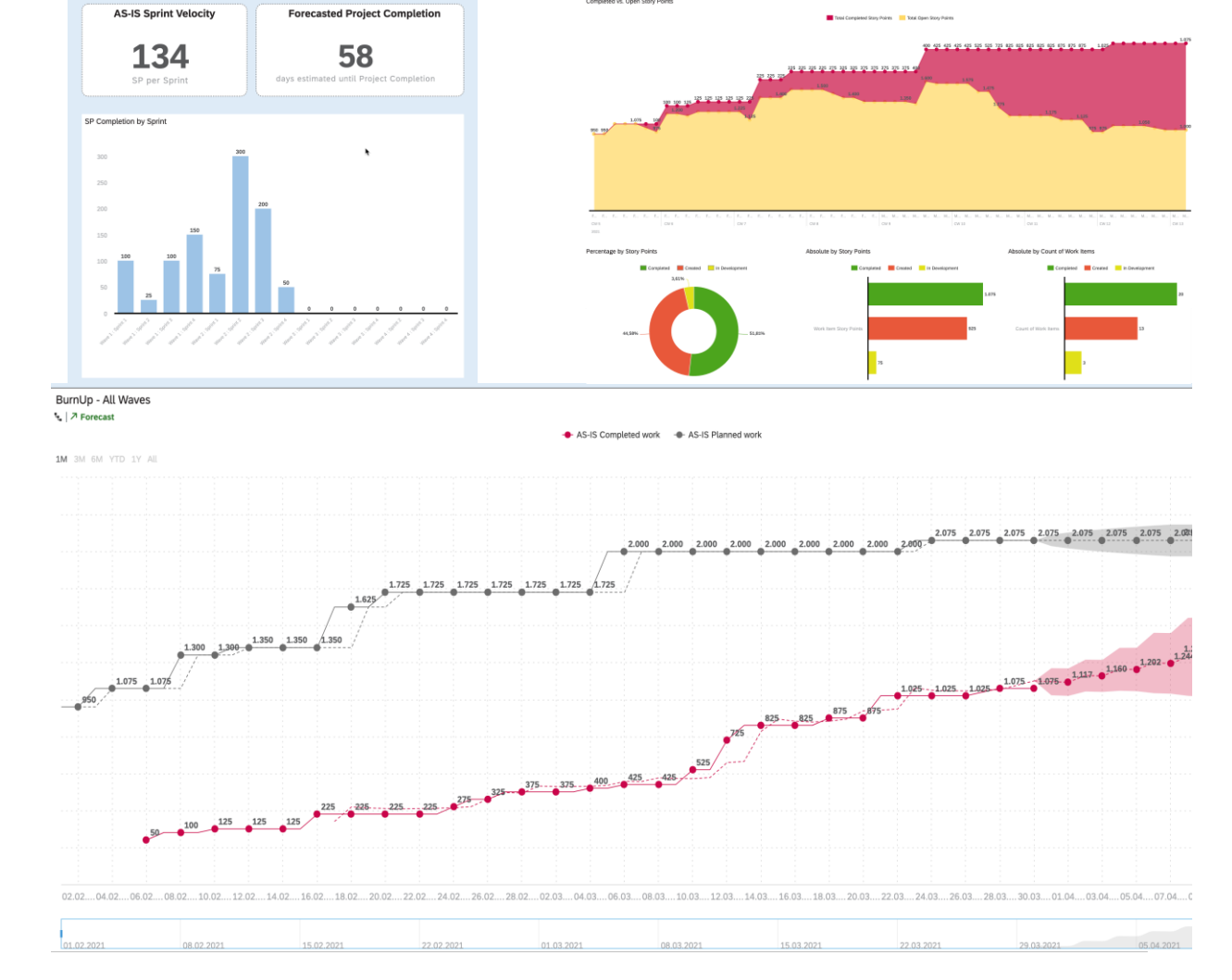

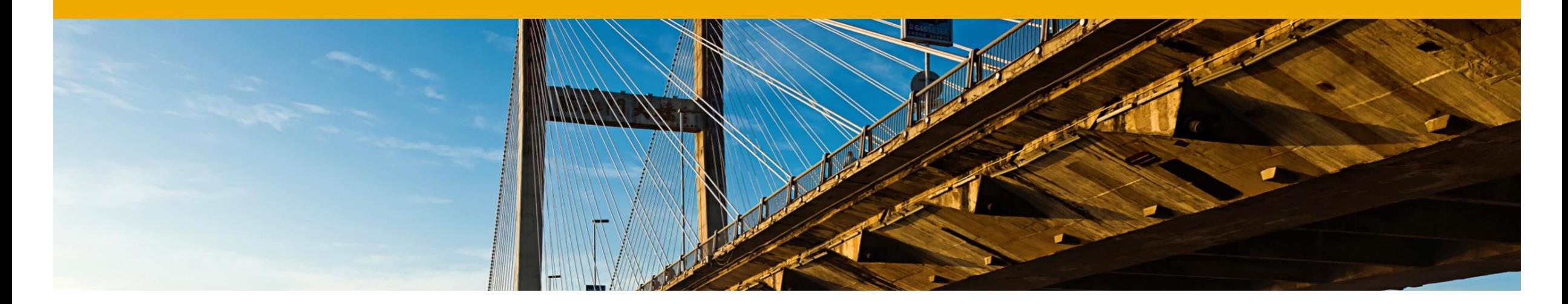

## **Analytics API Demo**

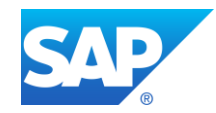

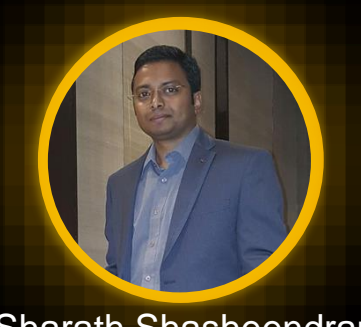

Sharath Shasheendran ALM Go-to-Market APJ

## **Whitespaces for partners in SAP Cloud ALM**

## **Whitespaces for partners in SAP Cloud ALM**

Sharath Shasheendran, ALM India and Partners APJ Area Product Owner (Partner Topics: SAP Cloud ALM)

PUBLIC

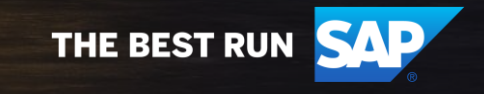

## **Last Year**

## **Partner Enablement use cases: Current focus**

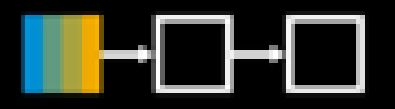

- Manual task import
- Partner methodology and content (plan to prototype with partners through SCF)

Content **Reporting and Analytics** Extensions

- **Project Success Index (metrics)** currently being planned)
- Project success reports (with guidance and recommendations)
- Daily Report excel export (being planned for reporting)

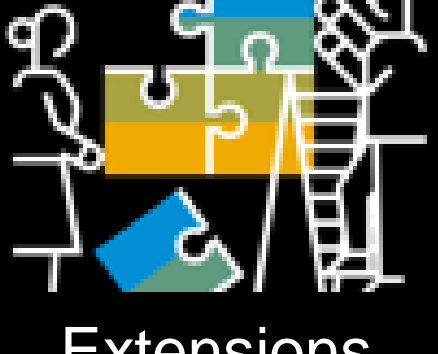

- Key APIs to be identified (being planned; e.g. Test Automation)
- Work with key partners to prototype and test the APIs (leverage the SCF)

*\*This is the current state of planning and may be changed by SAP at any time. Partner-specific scenarios may be subject to additional specific collaboration agreements and/or programmatic frameworks, as applicable*

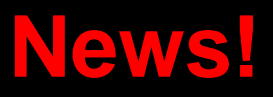

## **Partner Enablement use cases: Current status**

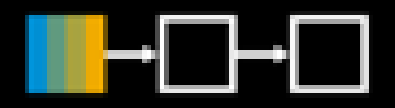

- Manual task import
- Partner methodology and content
- 
- Partner Process Content

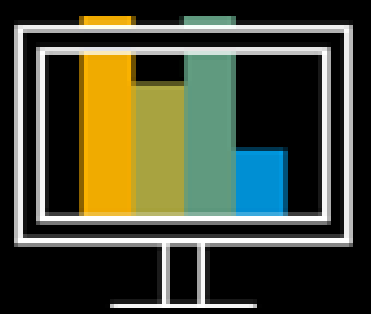

Content **Reporting and Analytics** Extensions

- **Project Success Index (metrics)** currently being planned)
- Project success reports (with guidance and recommendations)

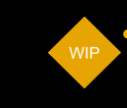

• Daily Report excel export (being planned for reporting)

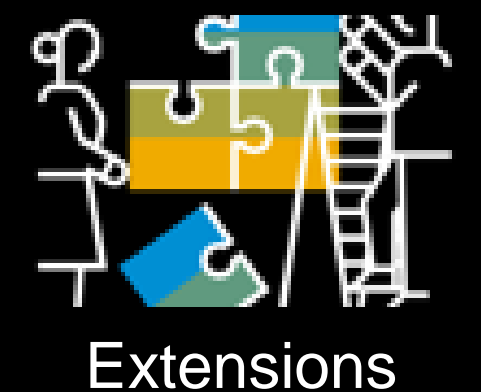

Key APIs to be identified (e.g. Task, Projects, Analytics)

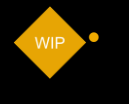

• Work with key partners to prototype and test the APIs

*\*This is the current state of planning and may be changed by SAP at any time. Partner-specific scenarios may be subject to additional specific collaboration agreements and/or programmatic frameworks, as applicable*

## **SAP Cloud ALM for implementation – Integration possibilities for partners**

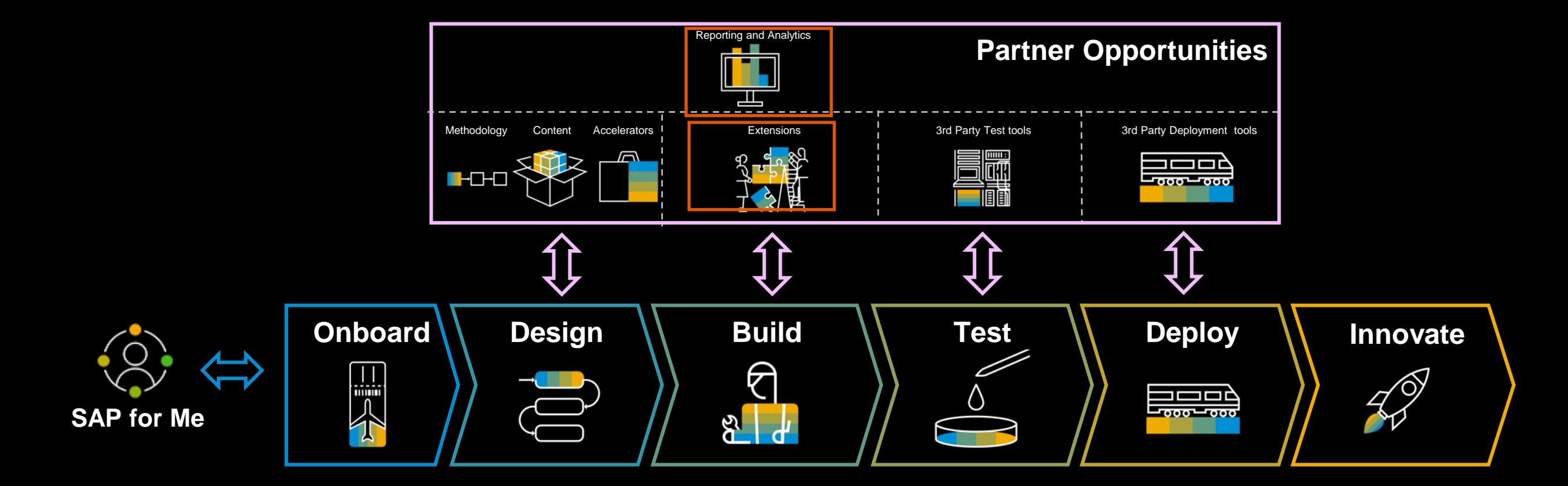

## **SAP Cloud ALM for implementation – APIs Strategy**

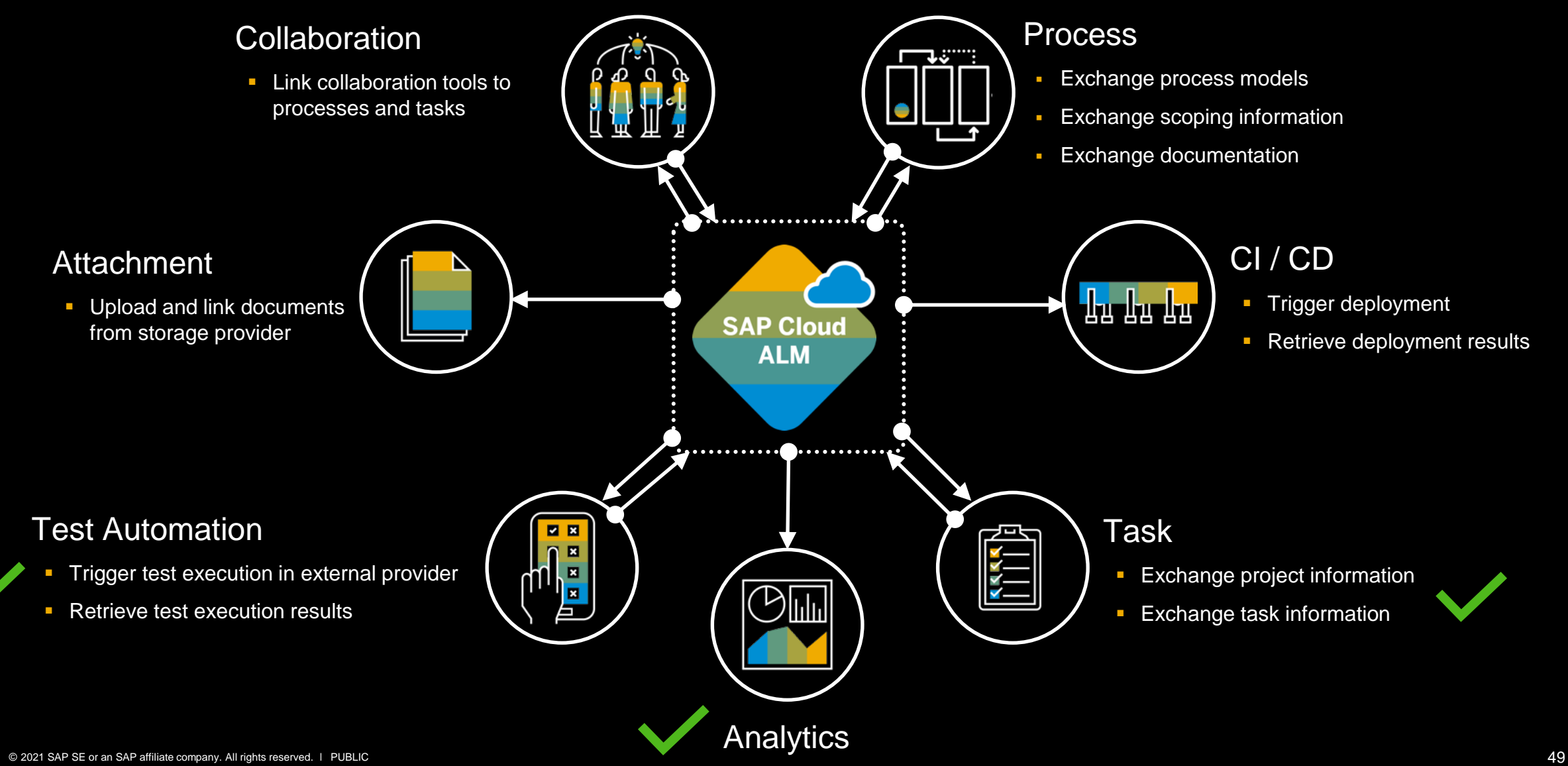

## **Current available external APIs for SAP Cloud ALM**

SAP Cloud ALM APIs make it simple to extend functionalities to provide new features, services and applications for your SAP application lifecycle.

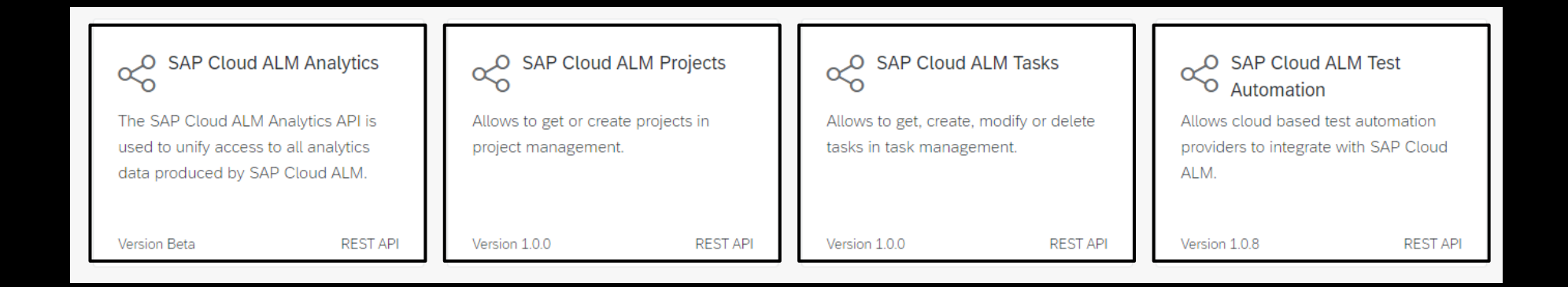

## **Partner Use Cases and possibilities**

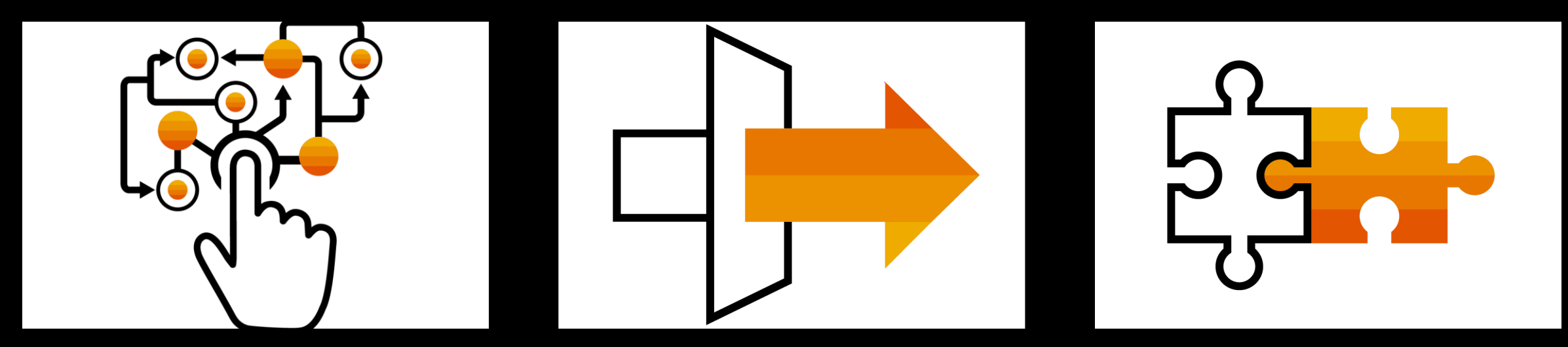

USE

- Import content
	- Task
	- Process\*
- Shared services central reporting

#### INTEGRATE

- Connect with 3<sup>rd</sup> Party or proprietary solutions
- Some examples are below
	- Grafana
	- **GitHub**
	- **Rizing Blueline**

#### EXTEND

- **Whitespaces** 
	- Document management
	- ITSM

## **Sample Code on Github**

Public Github repository with sample code:

- Sample Applications
- **■** Jupyter Notebooks
- Postman Collections

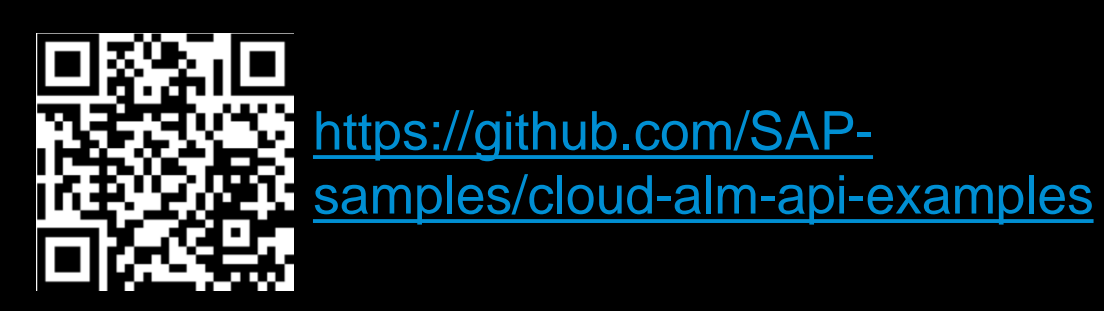

### API specification on the SAP API Hub

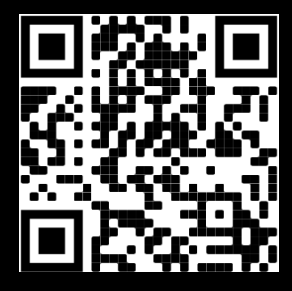

### [https://api.sap.com/package/](https://api.sap.com/package/SAPCloudALM/rest) SAPCloudALM/rest

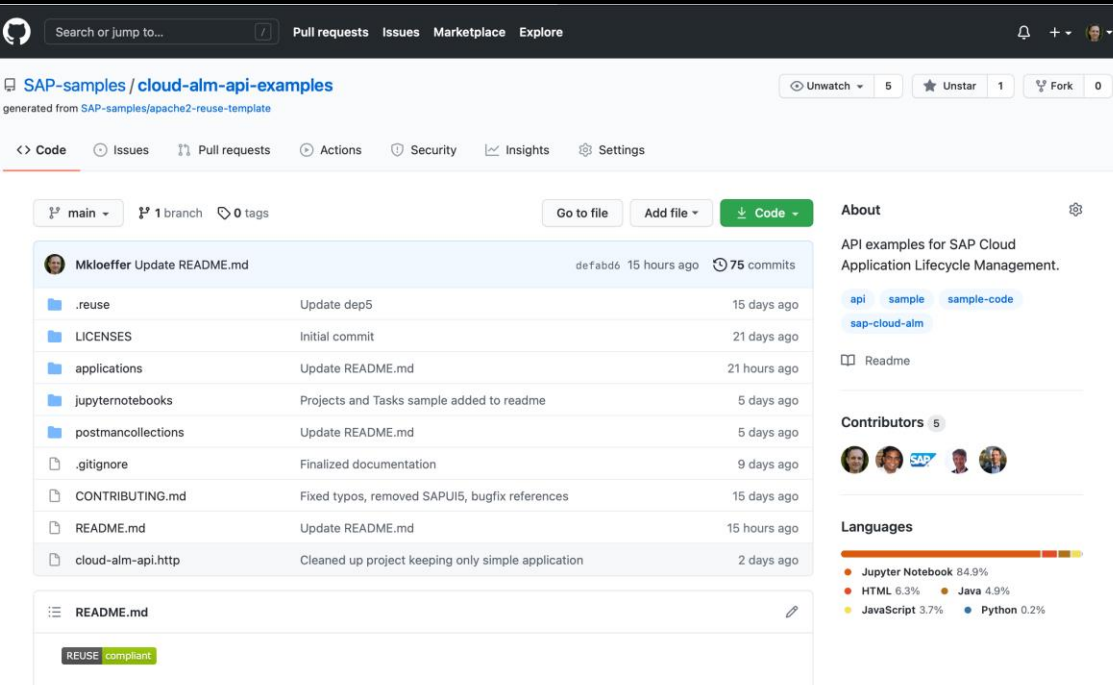

#### **API examples for SAP Cloud ALM**

In this Github repository we provide open source examples for APIs that get delivered within SAP Cloud ALM. The actual APIs for SAP Cloud ALM are documented in the SAP API Hub. Here we want to provide you with help on getting started with the APIs, some sample applications, code snippets,..

If you want to learn more about SAP Cloud ALM:

- you can look at our page in SAP Support Portal
- check out the blogs in the community
- . or watch some videos on YouTube on SAP Cloud ALM

Currently we provide the following assets:

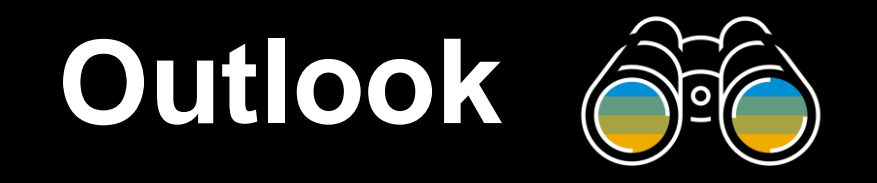

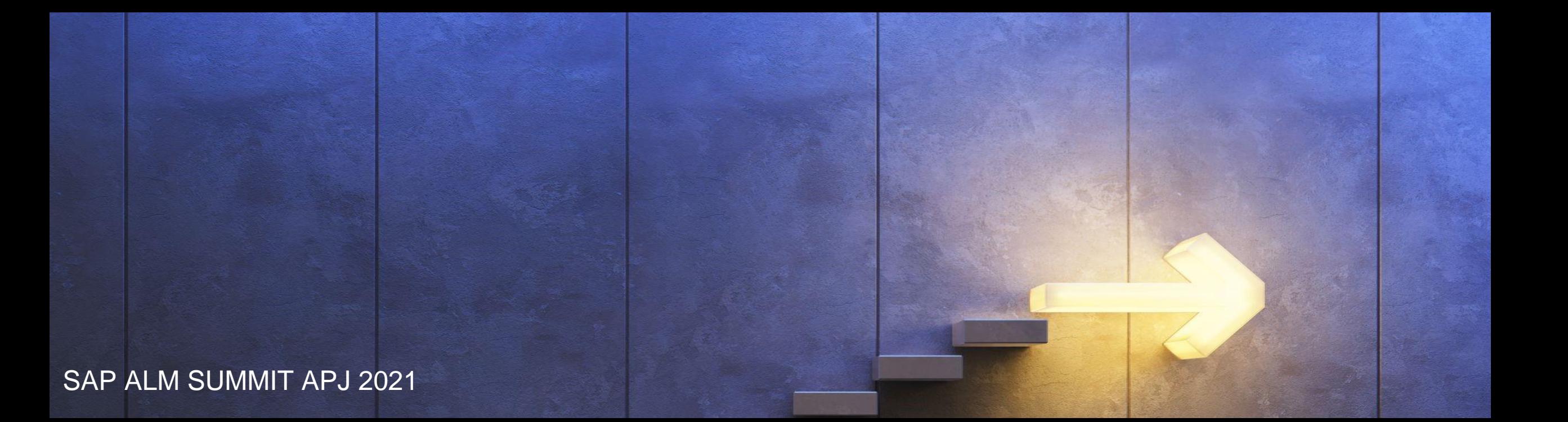

## **SAP Cloud ALM: Whitespaces opportunities for partners**

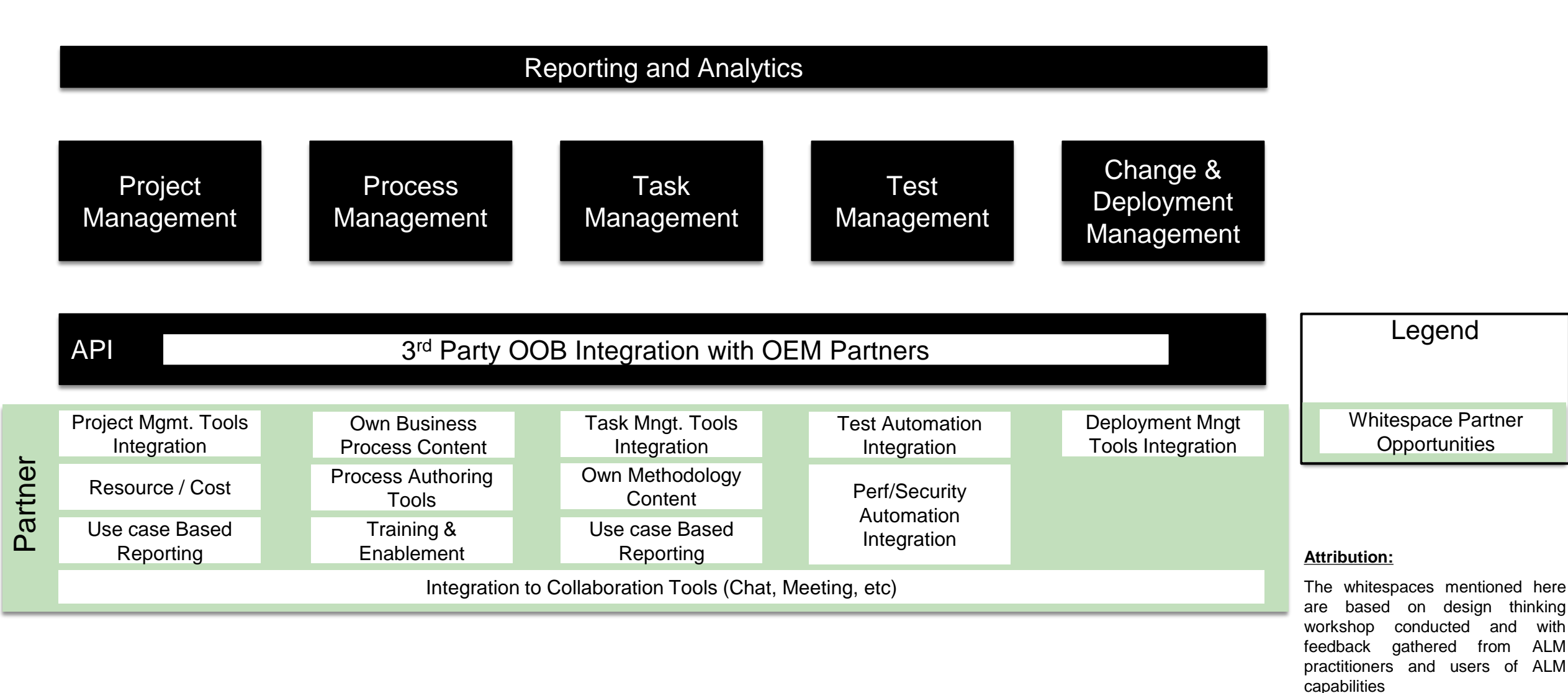

## **SAP Cloud ALM: Whitespaces being prototyped by partners**

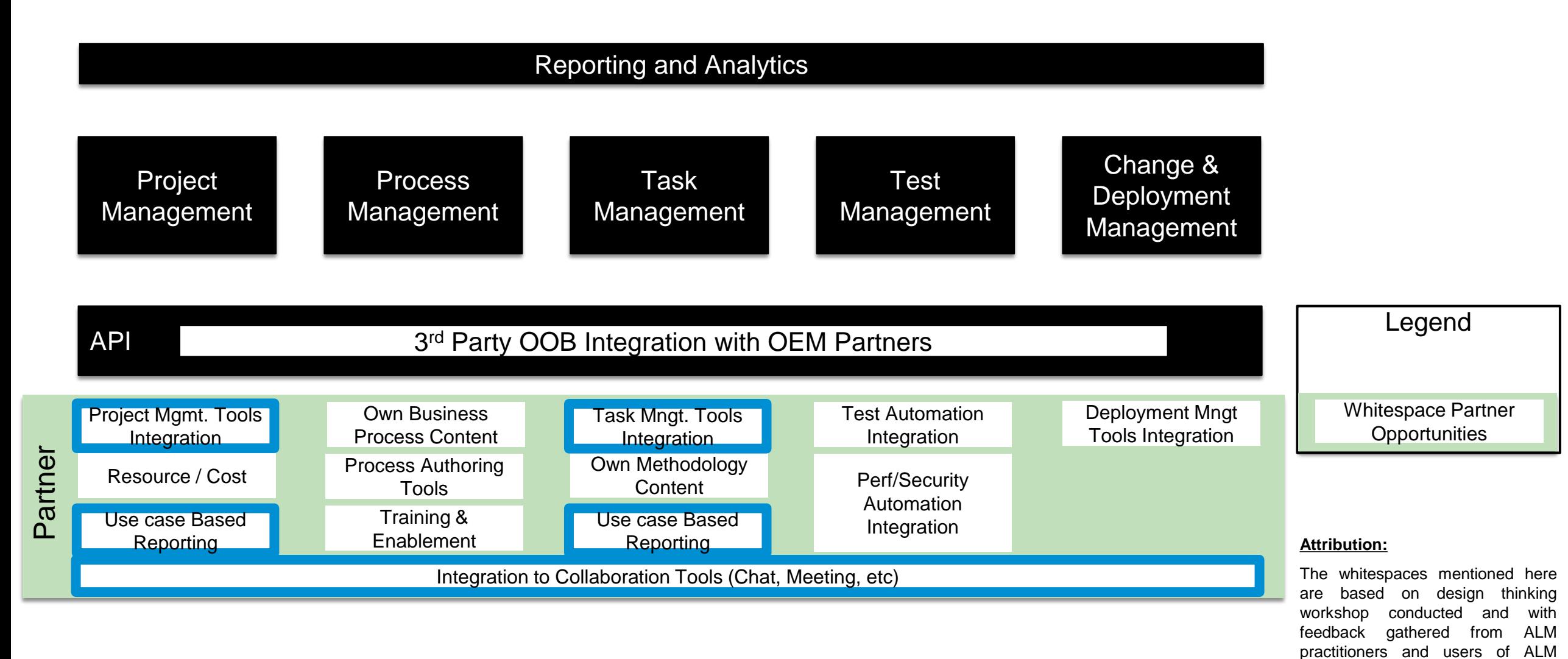

capabilities

## RBEI Solution using Cloud ALM APIs

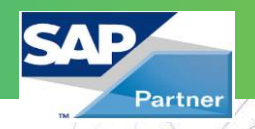

 $12$ 

5 Tasks of type "I  $10$ 

**Task Tracking**

- MS Teams Integration for Improved Collaboration
- Alerting in MS Teams when the Due date Nearing
- Alerting in MS Teams when Test Case is failed

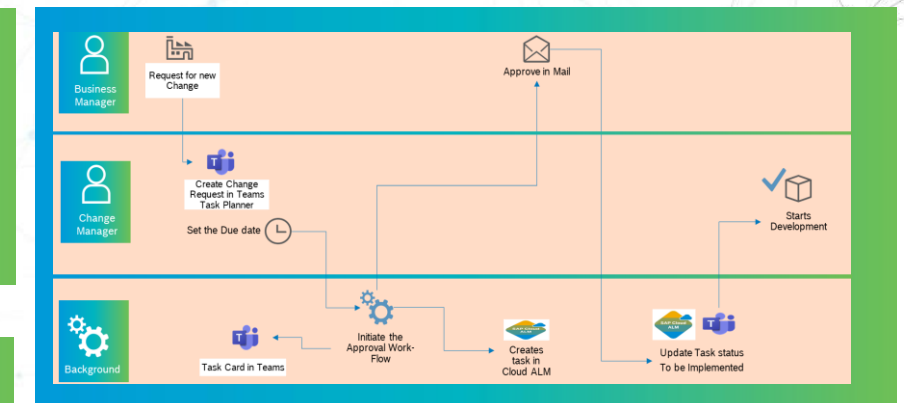

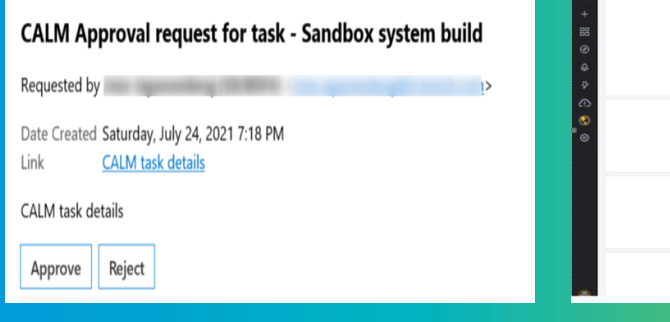

**Change Approval Process**

- Defined Work Flow Process via MS Teams Task Planner
- Auto Task Status Change based on Approval
- In email approval Process

**Business Value**

RBEI/EDA | 2021-07-16

56

- **Efficient Project Tasks Management**
- Improved Project Team Collaboration
- Faster Response & Resolution Time
- Transparency with Real time Unified Dashboard

© 2021 SAP SE or an SAP affiliate company. All rights reserved. ǀ SAP INTERNAL AND PARTNER USE ONLY 56

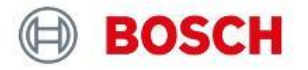

All rights reserved, also regarding any disposal, exploitation, reproduction, editing, distribution, as well as in the event of applications for industrial property rights

### **Call to actions**

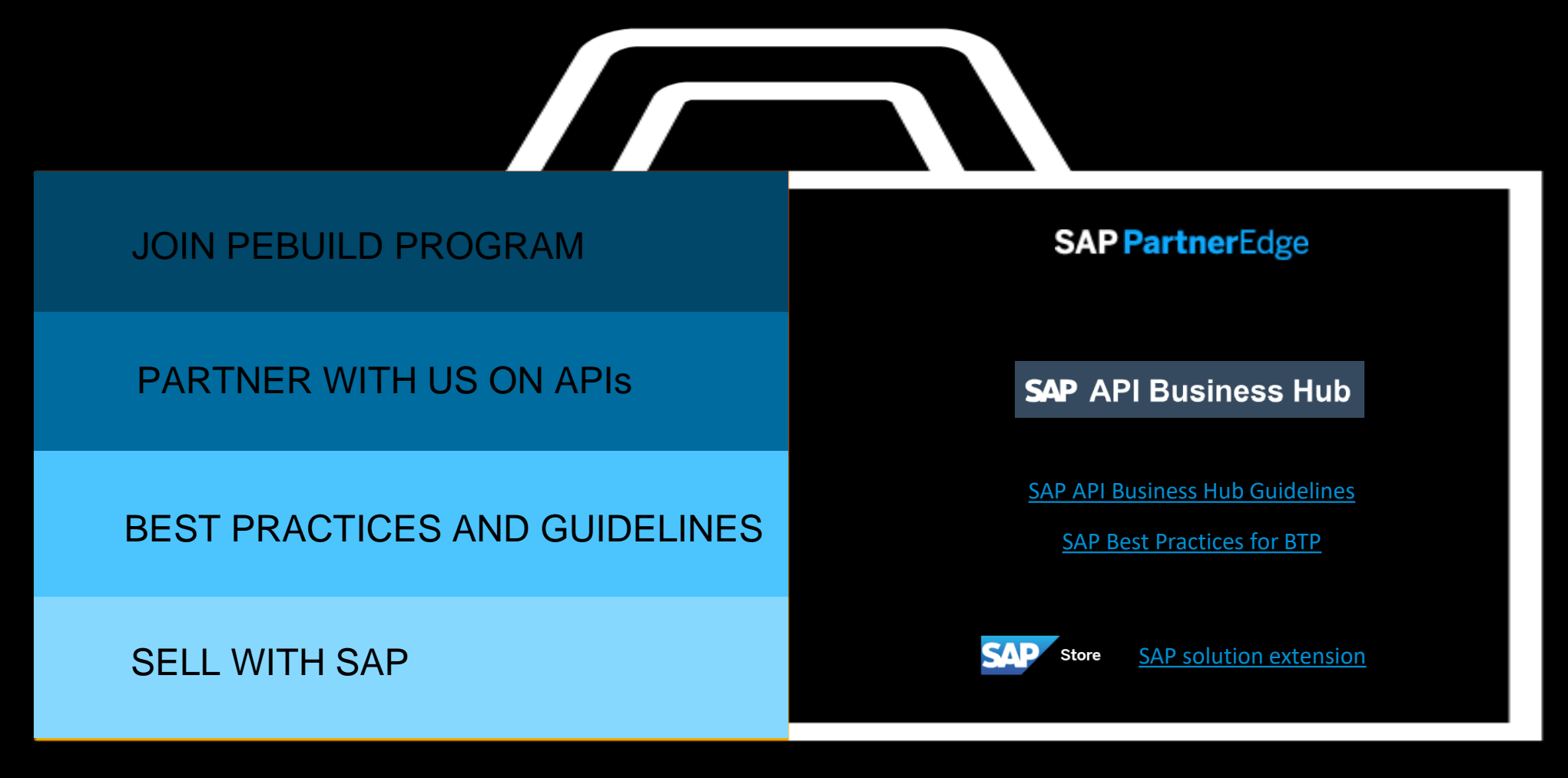

Contact us to get going!!!

## **Thank You!**

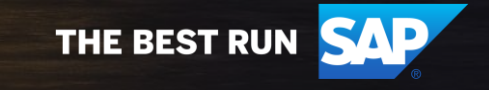

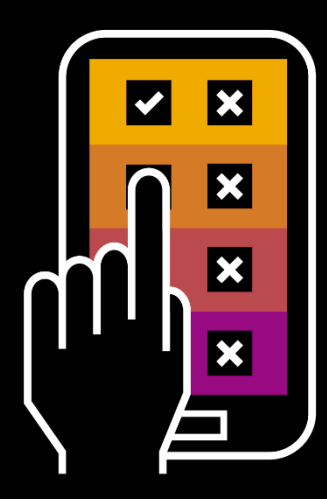

## **Your chance to influence SAP**

**Please open [www.menti.com](http://www.menti.com/) and use code 6143 0752 Or use the QR code with your mobile device.**

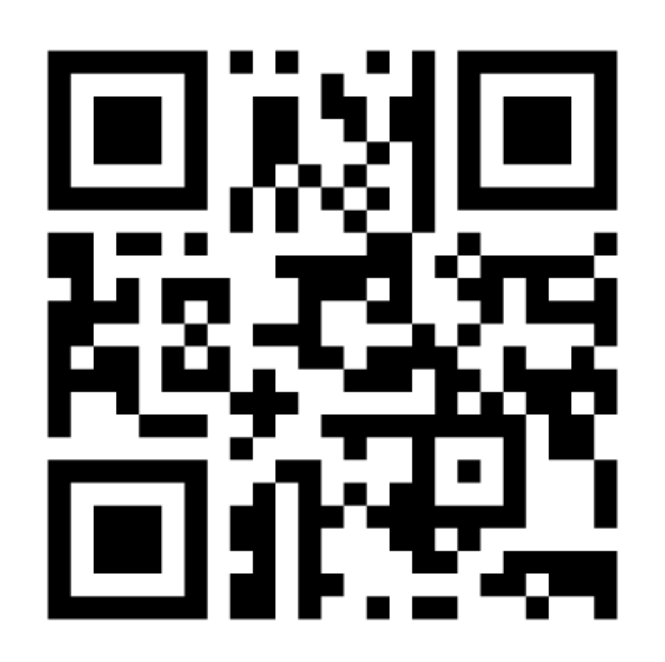

# **Thank you.**

**David Birkenbach**

**Regional Go-to-Market – Lead EMEA/MEE** Customer Experience & Solutions (CXS) │ CSI │ Product Engineering| SAP SE E [david.birkenbach@sap.com](mailto:david.birkenbach@sap.com)

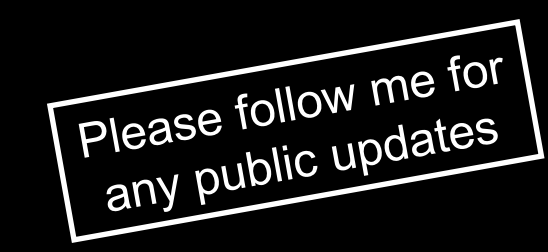

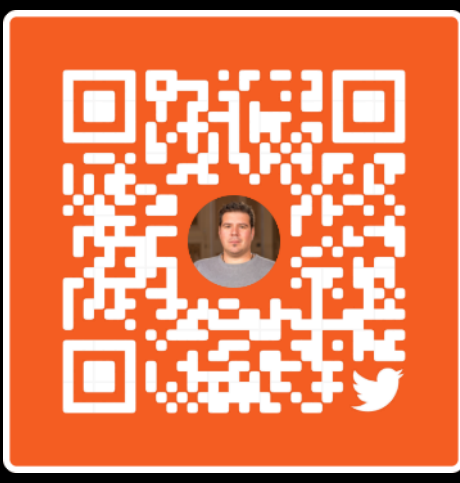

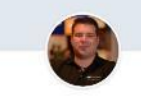

**David Birkenbach** Regional Go-to-Market for ALM solutions - Lead EMEA/MEE @ SA...

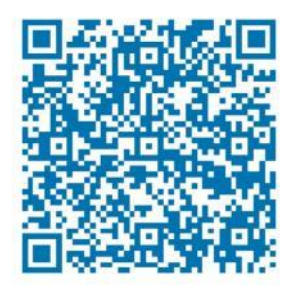

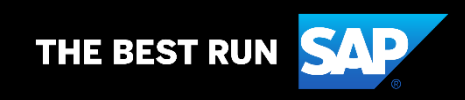